### Inspiron 15 5000 Series Vlasnički priručnik

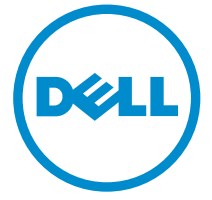

Model računala: Inspiron 5547 Regulativni model: P39F Regulativna vrsta: P39F001

## Napomene, mjere opreza i upozorenja

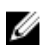

NAPOMENA: NAPOMENA ukazuje na važne informacije koje pomažu da se svojim računalom koristite na najbolji mogući način.

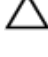

OPREZ: MJERA OPREZA označava moguće oštećenje hardvera ili gubitak podataka i otkriva kako izbjeći te probleme.

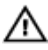

UPOZORENJE: UPOZORENJE ukazuje na moguće oštećenje imovine, tjelesne povrede ili smrt.

Autorsko pravo **©** 2014 Dell Inc. Sva prava pridržana. Ovaj proizvod zaštićen je američkim i medunarodnim zakonom o autorskom pravu i intelektualnom vlasništvu. Dell™ i logotip Dell u zaštitni znakovi tvrtke Dell Inc. u Sjedinjenim Američkim Državama i/ili drugim sudskim nadležnostima. Svi ostali znakovi i nazivi koji su navedeni ovdje mogu predstavljati zaštićene znakove odgovarajućih tvrtki.

 $2014 - 03$ 

Rev. A00

# Sadržaj

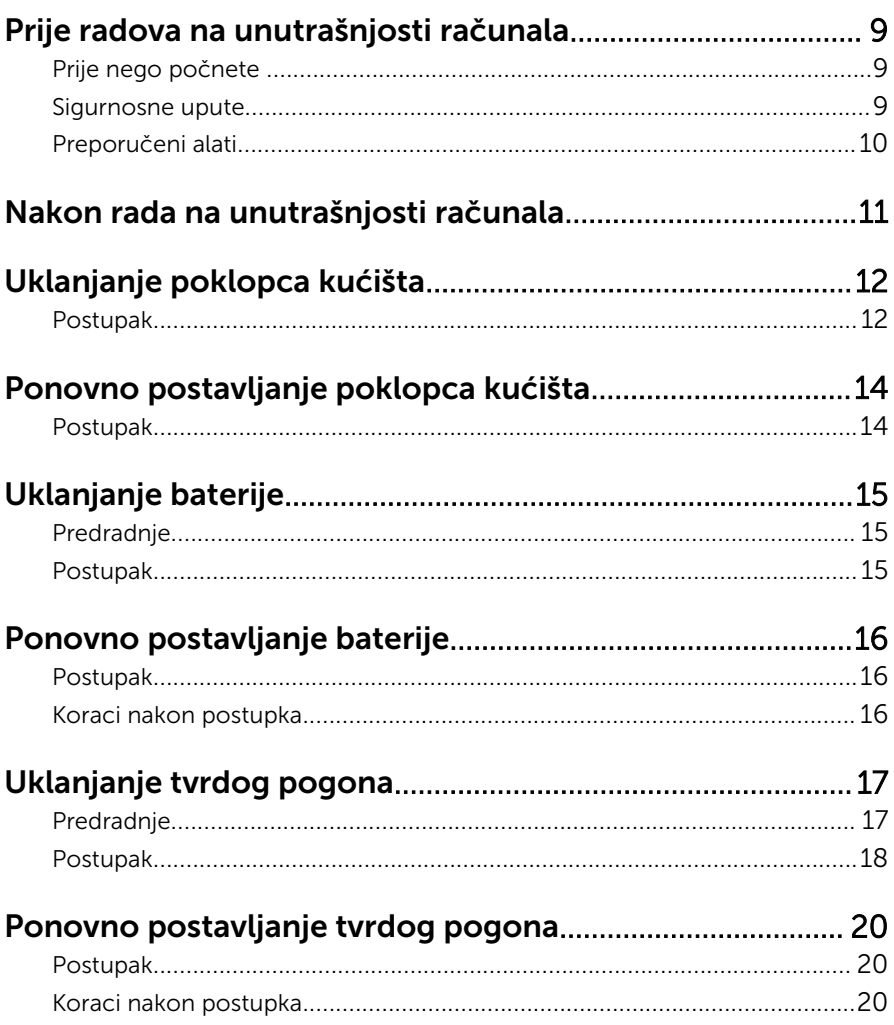

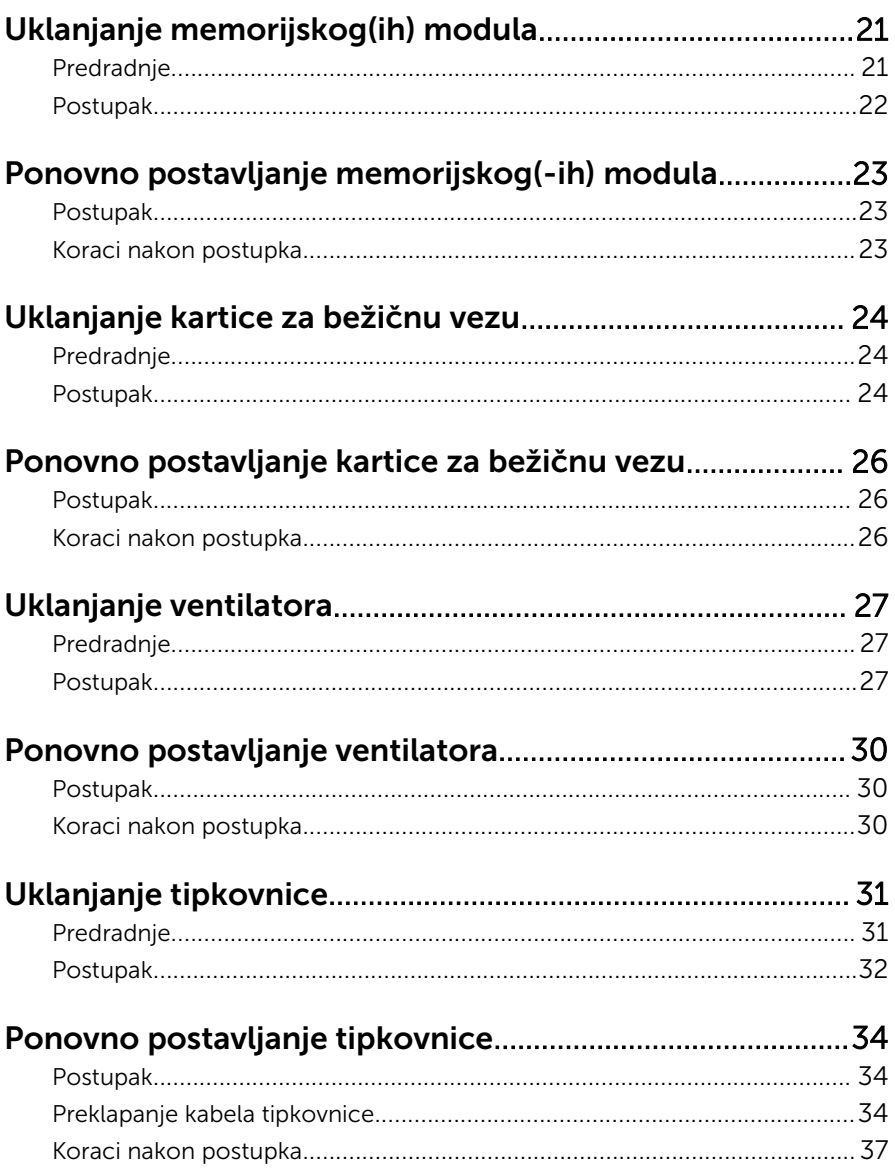

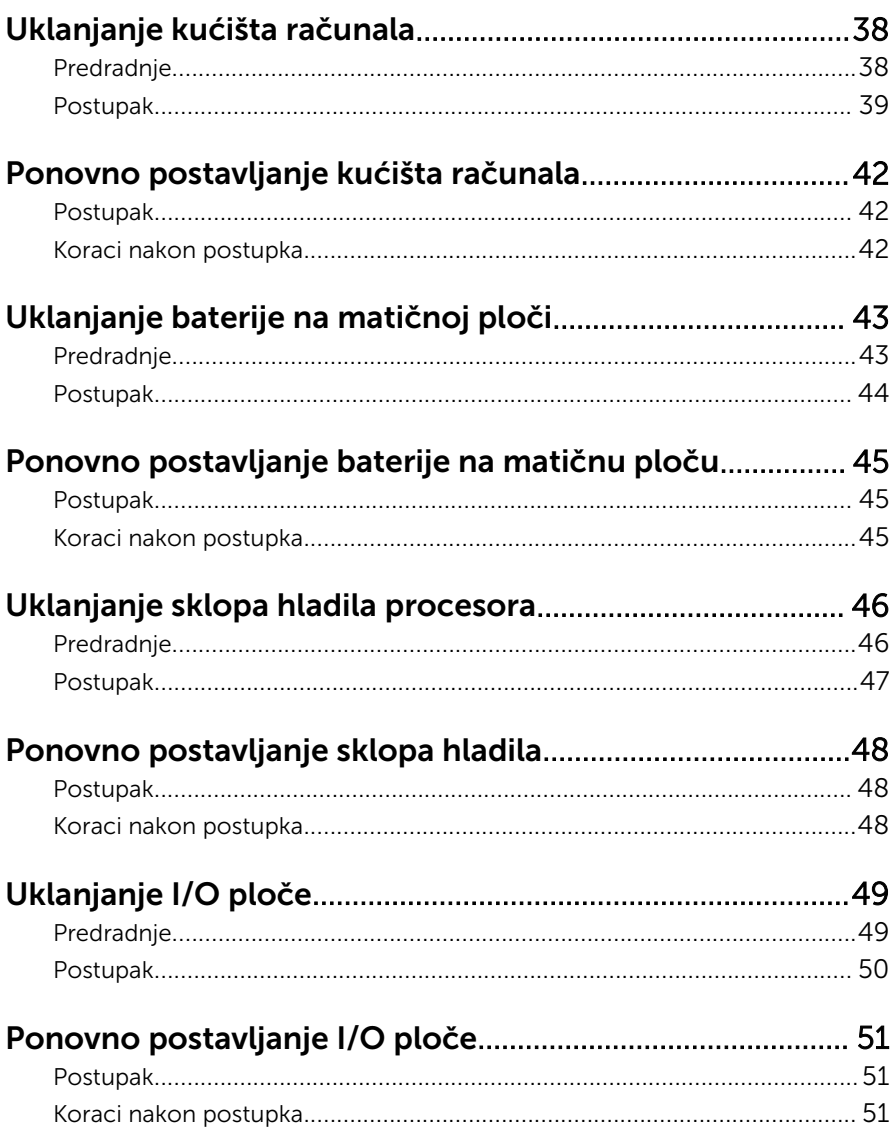

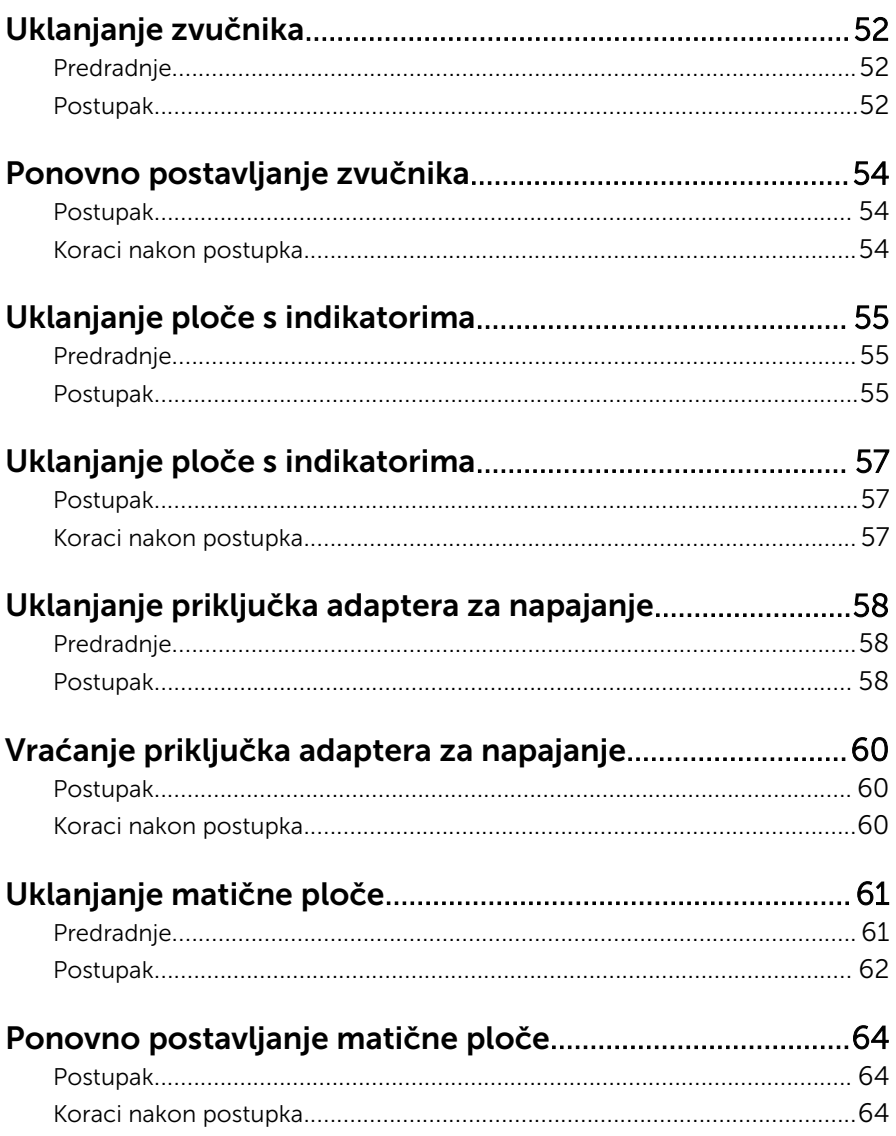

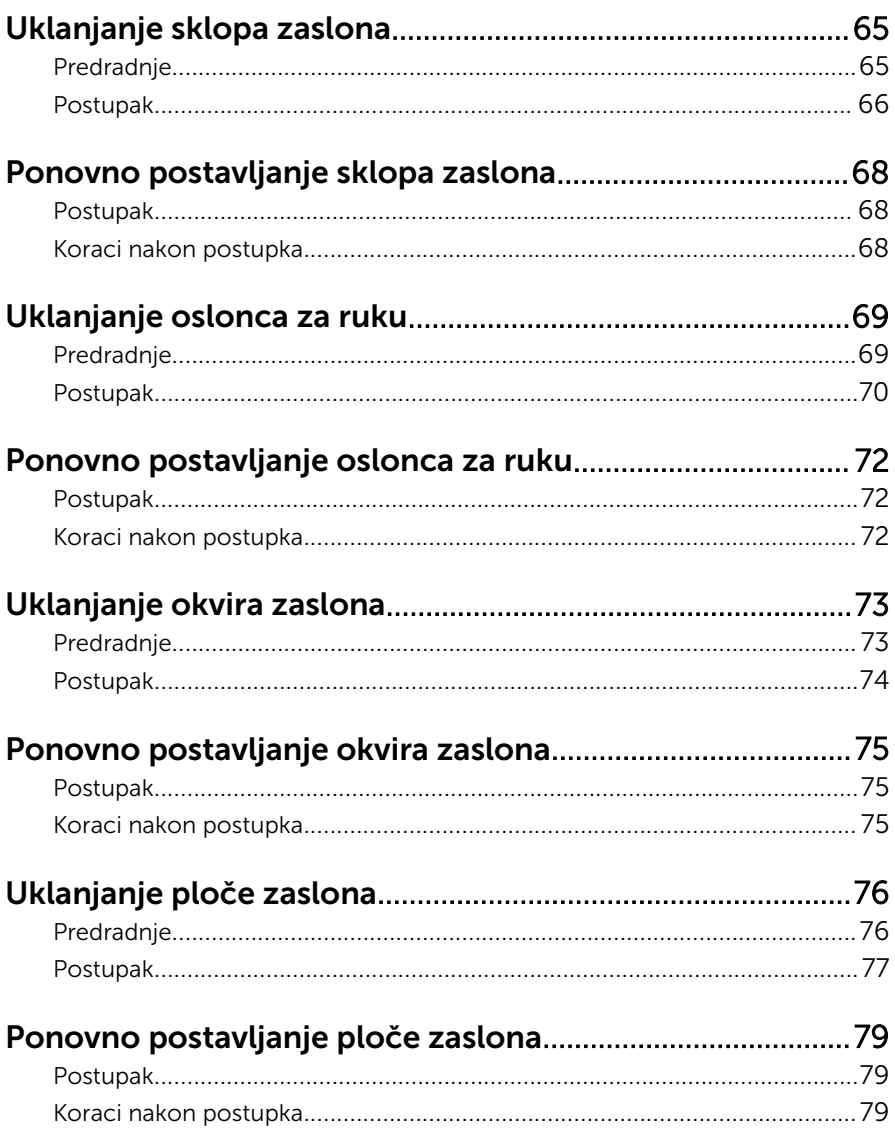

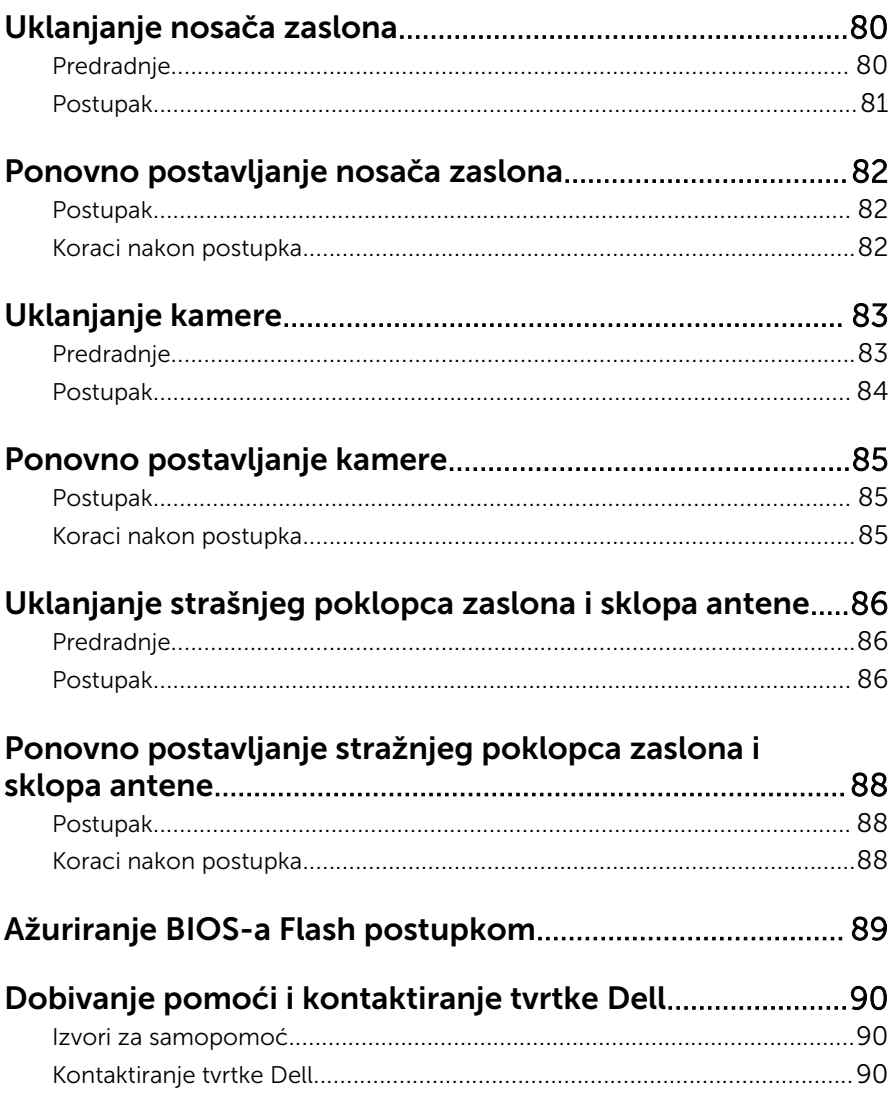

## <span id="page-8-0"></span>Prije radova na unutrašnjosti računala

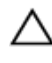

OPREZ: Za izbjegavanje oštećivanja komponenti i kartica, rukujte s njima tako da ih držite za rubove izbjegavajući dodirivati pinove i kontakte.

### Prije nego počnete

- 1 Spremite i zatvorite sve otvorene datoteke i zatvorite sve otvorene programe.
- 2 Isključite vaše računalo.
	- Windows 8: Pomaknite pokazivač miša u gornji desni ili donji desni kut zaslona kako biste otvorili bočnu padajuću traku i potom kliknite ili dotaknite Postavke → Napajanje → Isključi.

– Windows 7: Kliknite ili dotaknite Start → Isključi .

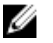

NAPOMENA: Ako koristite drugačiji operativni sustav, pogledajte dokumentaciju operativnog sustava za upute o isključivanju.

- 3 Odspojite računalo i sve priključene uređaje iz svih električnih izvora napajanja.
- 4 Odspojite sve kabele poput telefonskih kabela, mrežnih kabela itd., iz vašeg računala.
- 5 Odspojite sve priključene i periferne uređaje, poput tipkovnice, miša, monitora itd., iz vašeg računala.
- 6 Uklonite sve medijske kartice i optički pogon iz računala, ako postoji.

#### Sigurnosne upute

Kako biste zaštitili vaše računalo od mogućih oštećenja i zbog vaše osobne zaštite, pridržavajte se slijedećih sigurnosnih uputa.

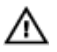

UPOZORENJE: Prije rada na unutrašnjosti računala pročitajte sigurnosne upute koje ste dobili s računalom. Dodatne sigurnosne informacije potražite na početnoj stranici za sukladnost sa zakonskim odredbama na dell.com/regulatory\_compliance.

<span id="page-9-0"></span>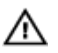

UPOZORENJE: Odspojite sve izvore napajanja prije otvaranja pokrova računala i ploča. Nakon što ste dovršili radove unutar računala, ponovno postavite sve pokrove, ploče i vijke prije priključivanja na izvor napajanja.

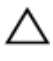

OPREZ: Za izbjegavanje oštećenja računala, osigurajte da je radna površina ravna i čista.

OPREZ: Za izbjegavanje oštećivanja komponenti i kartica, rukujte s njima tako da ih držite za rubove izbjegavajući dodirivati pinove i kontakte.

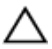

OPREZ: Samo kvalificirani servisni tehničar je ovlašten za uklanjanje pokrova računala i pristup bilo kojim komponentama unutar računala. Pogledajte sigurnosne upute za cjelovite informacije o sigurnosnim mjerama predostrožnosti, radovima unutar računala i zaštiti od elektrostatičkog pražnjenja.

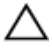

OPREZ: Prije nego što dotaknete bilo koji dio u unutrašnjosti svog računala, uzemljite se dodirivanjem neobojene metalne površine, poput metalnog dijela na poleđini računala. Dok radite, povremeno dotaknite neobojanu metalnu površinu kako bi ispraznili statički elektricitet koji bi mogao oštetiti unutarnje komponente.

OPREZ: Kada isključujete kabel, povlačite ga za utikač ili za jezičak za povlačenje, a ne za sam kabel. Neki kabeli imaju priključke s jezičcima za zaključavanje ili prstnim vijcima koje morate isključiti prije isključivanja kabela. Kada isključujete kabele, držite ih ravnomjerno kako biste izbjegli savijanje bilo kojih pinova. Kada priključujete kabele, provjerite jesu li priključci i ulazi točno orijentirani i poravnati.

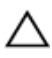

OPREZ: Za iskopčavanje mrežnog kabela, najprije iskopčajte kabel iz svog računala i potom iskopčajte kabel iz mrežnog uređaja.

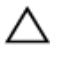

OPREZ: Pritisnite i izbacite sve instalirane kartice iz čitača medijskih kartica.

#### Preporučeni alati

Za izvršavanje postupaka iz ovog dokumenta možda će vam trebati slijedeći alati:

- križni odvijač
- plastično šilo

### <span id="page-10-0"></span>Nakon rada na unutrašnjosti računala

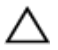

#### OPREZ: Ostavljanje dijelova ili vijaka unutar računala može ozbiljno oštetiti računalo.

- 1 Ponovno postavite sve vijke i provjerite da nema zaostalih vijaka unutar računala.
- 2 Priključite sve vanjske uređaje, periferne, i kabele uklonjene prije rada na računalu.
- 3 Ponovno postavite sve medijske kartice, diskove i sve druge dijelova koje ste uklonili prije rada na računalu.
- 4 Priključite svoje računalo i sve priključene uređaje na njihove izvore električnog napajanja.
- 5 Uključite računalo.

# <span id="page-11-0"></span>Uklanjanje poklopca kućišta

UPOZORENJE: Prije rada na unutrašnjosti računala pročitajte sigurnosne upute koje ste dobili s računalom i slijedite korake u [Prije](#page-8-0) [rada na unutrašnjosti računala.](#page-8-0) Nakon rada na računalu, slijedite upute u [Nakon rada unutar računala.](#page-10-0) Dodatne sigurnosne informacije potražite na početnoj stranici za sukladnost sa zakonskim odredbama na dell.com/regulatory\_compliance.

#### Postupak

- 1 Zatvorite zaslon i okrenite računalo.
- 2 Uklonite vijke koji pričvršćuju poklopac kućišta na kućište računala.

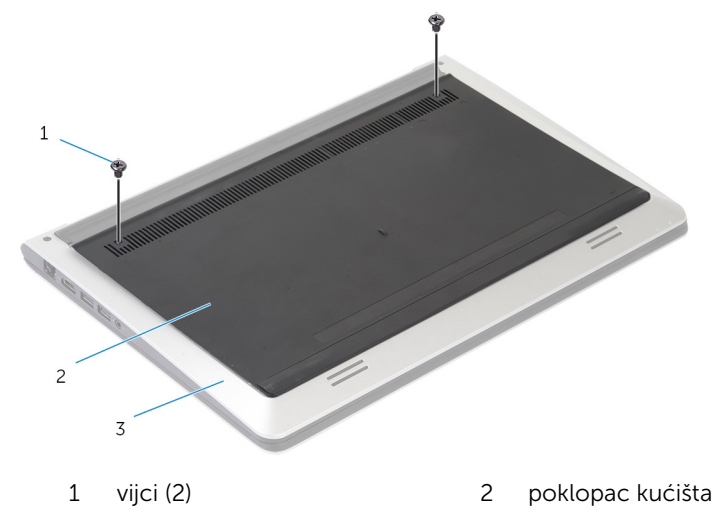

3 kućište računala

Pomoću plastičnog šila, izdignite poklopac računala s kućišta računala.

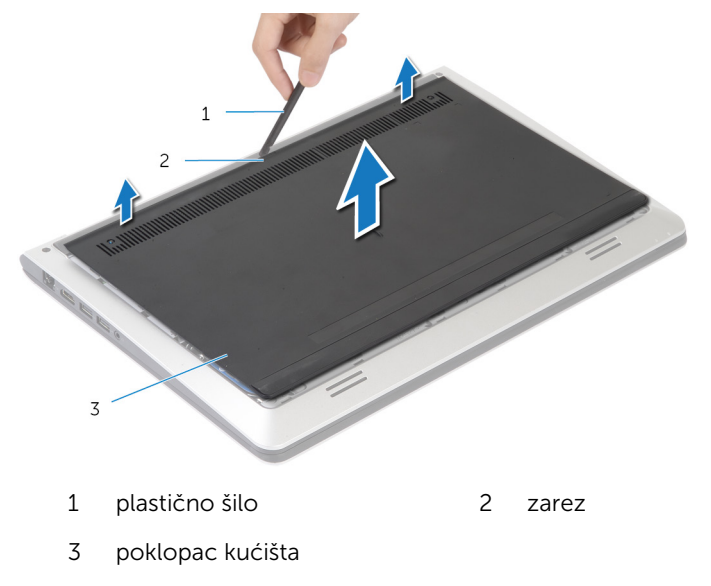

### <span id="page-13-0"></span>Ponovno postavljanje poklopca kućišta

UPOZORENJE: Prije rada na unutrašnjosti računala pročitajte ∧ sigurnosne upute koje ste dobili s računalom i slijedite korake u [Prije](#page-8-0) [rada na unutrašnjosti računala.](#page-8-0) Nakon rada na računalu, slijedite upute u [Nakon rada unutar računala.](#page-10-0) Dodatne sigurnosne informacije potražite na početnoj stranici za sukladnost sa zakonskim odredbama na dell.com/regulatory\_compliance.

#### Postupak

- 1 Pogurajte jezičke na poklopcu kućišta u utore na kućištu računala te poklopac kućišta postavite na mjesto.
- 2 Ponovno postavite šest vijaka koji pričvršćuju poklopac kućišta na kućište računala.

## <span id="page-14-0"></span>Uklanjanje baterije

UPOZORENJE: Prije rada na unutrašnjosti računala pročitajte sigurnosne upute koje ste dobili s računalom i slijedite korake u [Prije](#page-8-0) [rada na unutrašnjosti računala.](#page-8-0) Nakon rada na računalu, slijedite upute u [Nakon rada unutar računala.](#page-10-0) Dodatne sigurnosne informacije potražite na početnoj stranici za sukladnost sa zakonskim odredbama na dell.com/regulatory\_compliance.

#### Predradnje

Uklonite [poklopac kućišta.](#page-11-0)

#### Postupak

- 1 Uklonite vijke koji pričvršćuju bateriju na kućište računala.
- 2 Pomoću jezička za izvlačenja, izvucite i podignite bateriju s kućišta računala.

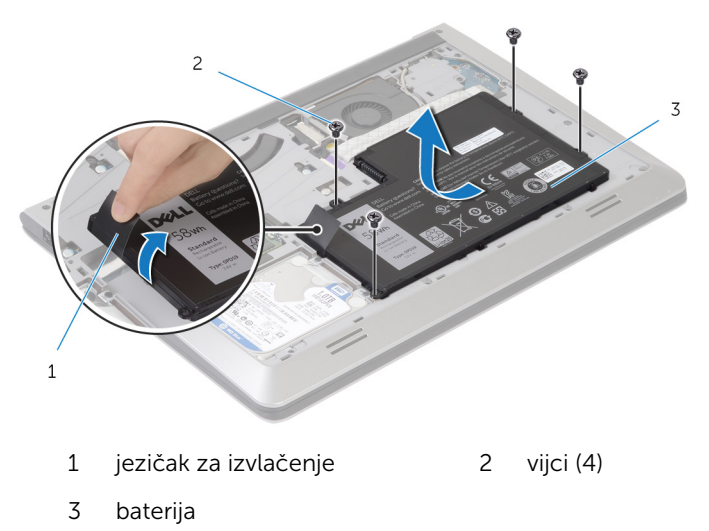

3 Okrenite računalo, otvorite zaslon i pritisnite gumb za uključivanje/ isključivanje za oko pet sekunda kako biste uzemljili matičnu ploču.

## <span id="page-15-0"></span>Ponovno postavljanje baterije

UPOZORENJE: Prije rada na unutrašnjosti računala pročitajte sigurnosne upute koje ste dobili s računalom i slijedite korake u [Prije](#page-8-0) [rada na unutrašnjosti računala.](#page-8-0) Nakon rada na računalu, slijedite upute u [Nakon rada unutar računala.](#page-10-0) Dodatne sigurnosne informacije potražite na početnoj stranici za sukladnost sa zakonskim odredbama na dell.com/regulatory\_compliance.

#### Postupak

- 1 Poravnajte otvore za vijke baterije s otvorima za vijke na kućištu računala i pritisnite bateriju prema dolje kako biste je spojili u priključak za bateriju.
- 2 Ponovno postavite vijke koji pričvršćuju bateriju na kućište računala.

#### Koraci nakon postupka

Ponovno postavite [poklopac kućišta](#page-13-0).

# <span id="page-16-0"></span>Uklanjanje tvrdog pogona

UPOZORENJE: Prije rada na unutrašnjosti računala pročitajte A. sigurnosne upute koje ste dobili s računalom i slijedite korake u [Prije](#page-8-0) [rada na unutrašnjosti računala.](#page-8-0) Nakon rada na računalu, slijedite upute u [Nakon rada unutar računala.](#page-10-0) Dodatne sigurnosne informacije potražite na početnoj stranici za sukladnost sa zakonskim odredbama na dell.com/regulatory\_compliance.

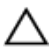

OPREZ: Tvrdi pogoni su lomljivi. Budite pažljivi pri rukovanju s tvrdim pogonom.

OPREZ: Kako biste izbjegli gubitak podataka, nemojte ukloniti tvrdi pogon dok se računalo nalazi u stanju pripravnosti ili je uključeno.

### Predradnje

- 1 Uklonite [poklopac kućišta.](#page-11-0)
- 2 Uklonite [bateriju](#page-14-0).

### <span id="page-17-0"></span>Postupak

- Uklonite vijke koji pričvršćuju sklop tvrdog pogona na kućište računala.
- Pomoću jezička za povlačenje podignite sklop tvrdog pogona iz kućišta računala.

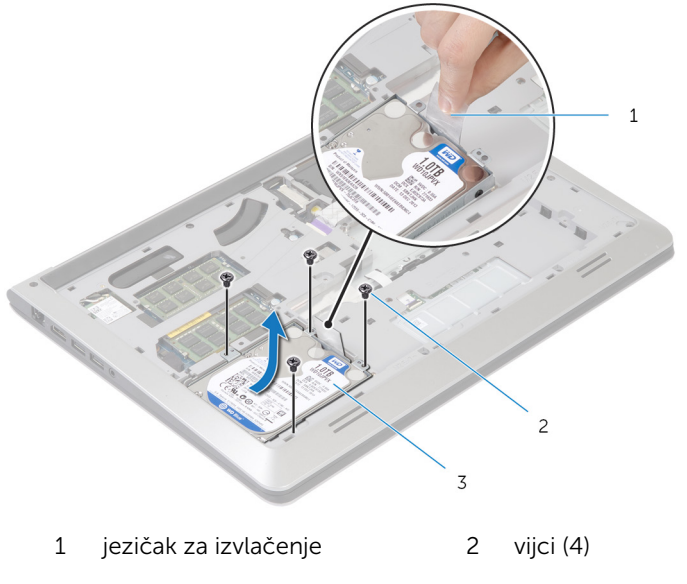

sklop tvrdog pogona

Odspojite kabel tvrdog pogona iz tvrdog pogona.

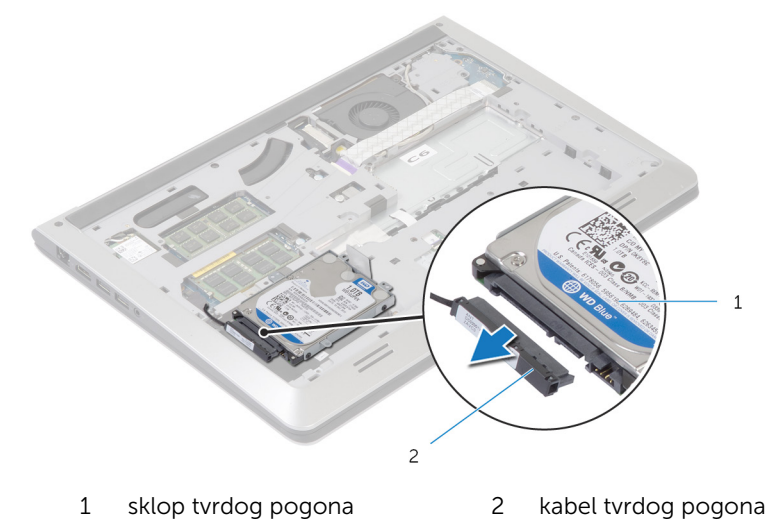

- Uklonite vijke kojima je nosač tvrdog pogona pričvršćen za tvrdi pogon.
- Podignite tvrdi pogon iz nosača tvrdog pogona.

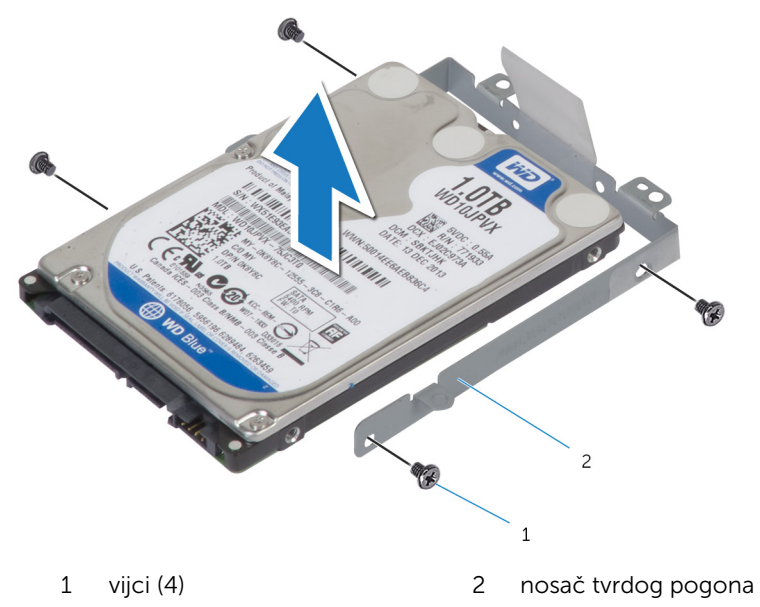

### <span id="page-19-0"></span>Ponovno postavljanje tvrdog pogona

UPOZORENJE: Prije rada na unutrašnjosti računala pročitajte ∧ sigurnosne upute koje ste dobili s računalom i slijedite korake u [Prije](#page-8-0) [rada na unutrašnjosti računala.](#page-8-0) Nakon rada na računalu, slijedite upute u [Nakon rada unutar računala.](#page-10-0) Dodatne sigurnosne informacije potražite na početnoj stranici za sukladnost sa zakonskim odredbama na dell.com/regulatory\_compliance.

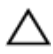

OPREZ: Tvrdi pogoni su lomljivi. Budite pažljivi pri rukovanju s tvrdim pogonom.

#### Postupak

- 1 Postavite tvrdi pogon u nosač tvrdog pogona i poravnajte otvore za vijke na nosaču tvrdog pogona s otvorima za vijke na tvrdom pogonu.
- 2 Ponovno postavite vijke kojima je nosač tvrdog pogona pričvršćen za tvrdi pogon.
- 3 Priključite kabel tvrdog pogona na tvrdi pogon.
- 4 Umetnite tvrdi pogon u kućište računala i poravnajte otvore za vijke na sklopu tvrdog pogona s otvorima za vijke na kućištu računala.
- 5 Ponovno postavite vijke koji pričvršćuju sklop tvrdog pogona na kućište računala.

#### Koraci nakon postupka

- 1 Ponovno postavite [bateriju.](#page-15-0)
- 2 Ponovno postavite [poklopac kućišta](#page-13-0).

## <span id="page-20-0"></span>Uklanjanje memorijskog(ih) modula

UPOZORENJE: Prije rada na unutrašnjosti računala pročitajte  $\wedge$ sigurnosne upute koje ste dobili s računalom i slijedite korake u [Prije](#page-8-0) [rada na unutrašnjosti računala.](#page-8-0) Nakon rada na računalu, slijedite upute u [Nakon rada unutar računala.](#page-10-0) Dodatne sigurnosne informacije potražite na početnoj stranici za sukladnost sa zakonskim odredbama na dell.com/regulatory\_compliance.

### Predradnje

- 1 Uklonite [poklopac kućišta.](#page-11-0)
- 2 Uklonite [bateriju](#page-14-0).

#### <span id="page-21-0"></span>Postupak

1 Vrhovima prstiju pažljivo raširite sigurnosne spajalice na svakom kraju utora memorijskog modula sve dok memorijski modul ne iskoči.

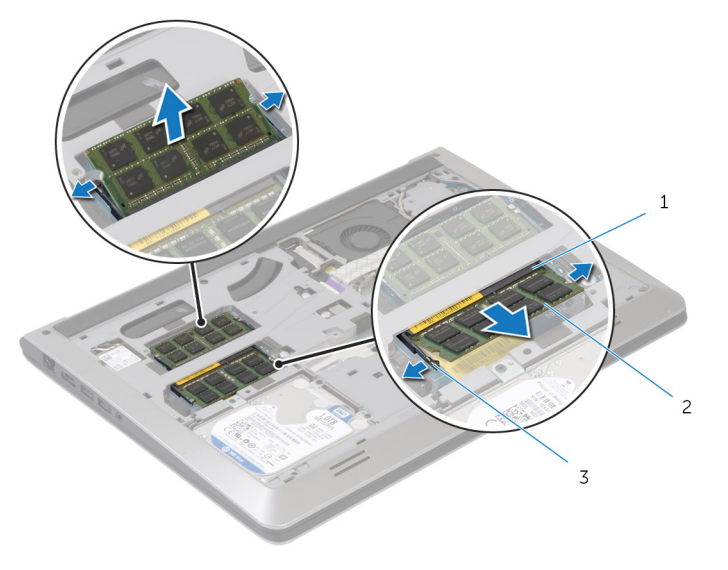

- 1 utor za memorijski modul 2 memorijski modul
- 3 sigurnosne spajalice
- 2 Pomaknite i uklonite memorijski modul iz utora za memorijski modul.

## <span id="page-22-0"></span>Ponovno postavljanje memorijskog(-ih) modula

UPOZORENJE: Prije rada na unutrašnjosti računala pročitajte A. sigurnosne upute koje ste dobili s računalom i slijedite korake u [Prije](#page-8-0) [rada na unutrašnjosti računala.](#page-8-0) Nakon rada na računalu, slijedite upute u [Nakon rada unutar računala.](#page-10-0) Dodatne sigurnosne informacije potražite na početnoj stranici za sukladnost sa zakonskim odredbama na dell.com/regulatory\_compliance.

#### Postupak

- 1 Poravnajte usjek na memorijskom modulu s jezičcem na priključku memorijskog modula.
- 2 Čvrsto gurnite memorijski modul u priključak pod kutom i pritisnite memorijski modul prema dolje dok ne uskoči na svoje mjesto.

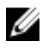

**NAPOMENA:** Ako ne čujete da je modul kliknuo, izvadite ga i ponovno umetnite.

#### Koraci nakon postupka

- 1 Ponovno postavite [bateriju.](#page-15-0)
- 2 Ponovno postavite [poklopac kućišta](#page-13-0).

### <span id="page-23-0"></span>Uklanjanje kartice za bežičnu vezu

UPOZORENJE: Prije rada na unutrašnjosti računala pročitajte ∧ sigurnosne upute koje ste dobili s računalom i slijedite korake u [Prije](#page-8-0) [rada na unutrašnjosti računala.](#page-8-0) Nakon rada na računalu, slijedite upute u [Nakon rada unutar računala.](#page-10-0) Dodatne sigurnosne informacije potražite na početnoj stranici za sukladnost sa zakonskim odredbama na dell.com/regulatory\_compliance.

#### Predradnje

- 1 Uklonite [poklopac kućišta.](#page-11-0)
- 2 Uklonite [bateriju](#page-14-0).

#### Postupak

- 1 Isključite antenske kabele iz karticu za bežičnu vezu.
- 2 Uklonite vijak koji pričvršćuje karticu za bežičnu vezu na matičnu ploču.

Podignite karticu za bežičnu vezu i potom je pomaknite i uklonite iz matične ploče.

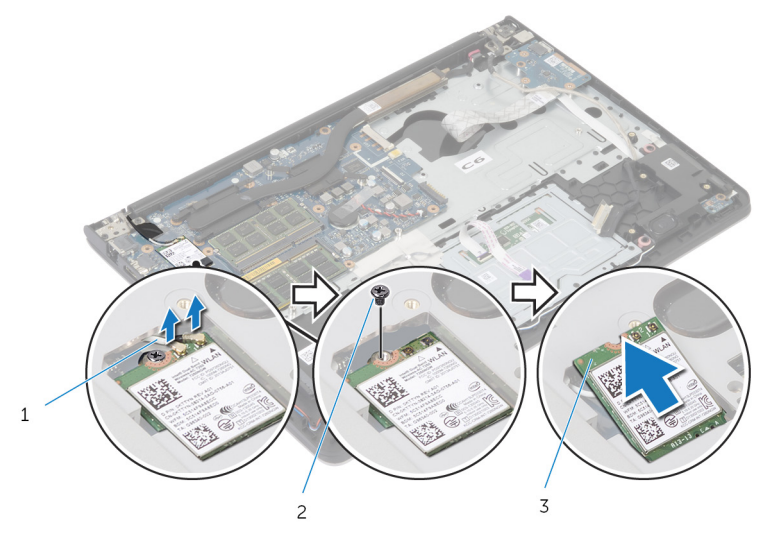

- antenski kabeli 2 vijak
- kartica za bežičnu vezu

### <span id="page-25-0"></span>Ponovno postavljanje kartice za bežičnu vezu

UPOZORENJE: Prije rada na unutrašnjosti računala pročitajte sigurnosne upute koje ste dobili s računalom i slijedite korake u [Prije](#page-8-0) [rada na unutrašnjosti računala.](#page-8-0) Nakon rada na računalu, slijedite upute u [Nakon rada unutar računala.](#page-10-0) Dodatne sigurnosne informacije potražite na početnoj stranici za sukladnost sa zakonskim odredbama na dell.com/regulatory\_compliance.

#### Postupak

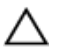

OPREZ: Radi izbjegavanja oštećenja kartice za bežičnu vezu, ne postavljajte nikakve kabele ispod nje.

- 1 Poravnajte ureze na kartici za bežičnu vezu s jezičkom na utoru za bežičnu karticu i umetnite karticu u utor.
- 2 Ponovno postavite vijak koji pričvršćuje karticu za bežičnu vezu na matičnu ploču.
- 3 Priključite antenske kabele na karticu za bežičnu vezu. Sljedeća tablica pruža shemu boja antenskih kabela za karticu za bežičnu vezu koju podržava vaše računalo:

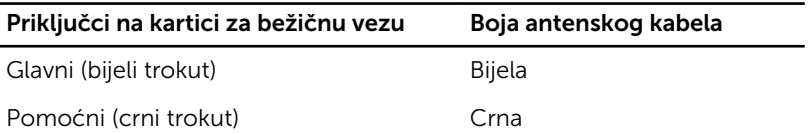

#### Koraci nakon postupka

- 1 Ponovno postavite [bateriju.](#page-15-0)
- 2 Ponovno postavite [poklopac kućišta](#page-13-0).

# <span id="page-26-0"></span>Uklanjanje ventilatora

UPOZORENJE: Prije rada na unutrašnjosti računala pročitajte sigurnosne upute koje ste dobili s računalom i slijedite korake u [Prije](#page-8-0) [rada na unutrašnjosti računala.](#page-8-0) Nakon rada na računalu, slijedite upute u [Nakon rada unutar računala.](#page-10-0) Dodatne sigurnosne informacije potražite na početnoj stranici za sukladnost sa zakonskim odredbama na dell.com/regulatory\_compliance.

#### Predradnje

- 1 Uklonite [poklopac kućišta.](#page-11-0)
- 2 Uklonite [bateriju](#page-14-0).

#### Postupak

- 1 Podignite zasun i odspojite kabel I/O ploče iz matične ploče.
- 2 Odlijepite kabel I/O ploče s ventilatora.

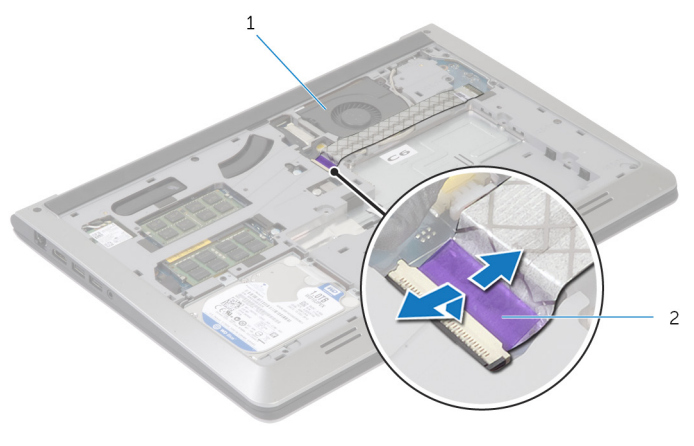

- 1 ventilator 2 kabel I/O ploče
- **3** Odspojite kabel zaslona iz matične ploče.

Zapamtite kuda je proveden kabel zaslona i uklonite kabel iz vodilica.

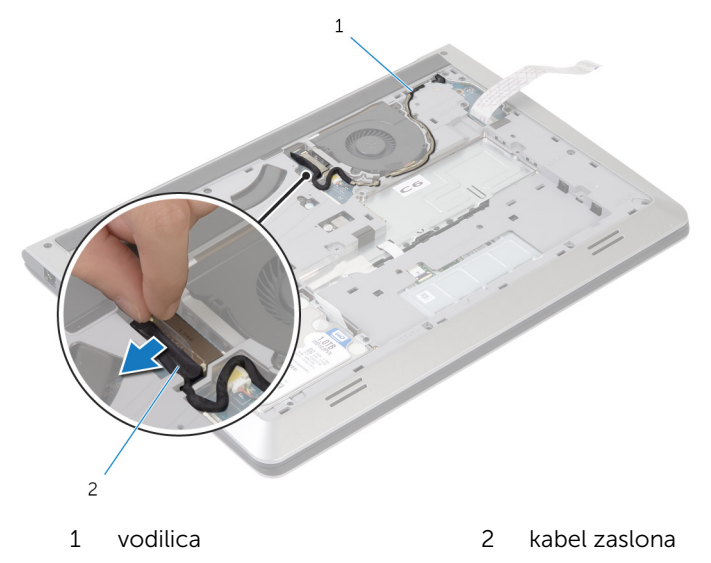

- 5 Odspojite kabel ventilatora iz matične ploče.
- Zapamtite kuda je proveden kabel ventilatora i uklonite kabel iz vodilica.
- Uklonite vijke koji pričvršćuju ventilatoru na kućište računala.

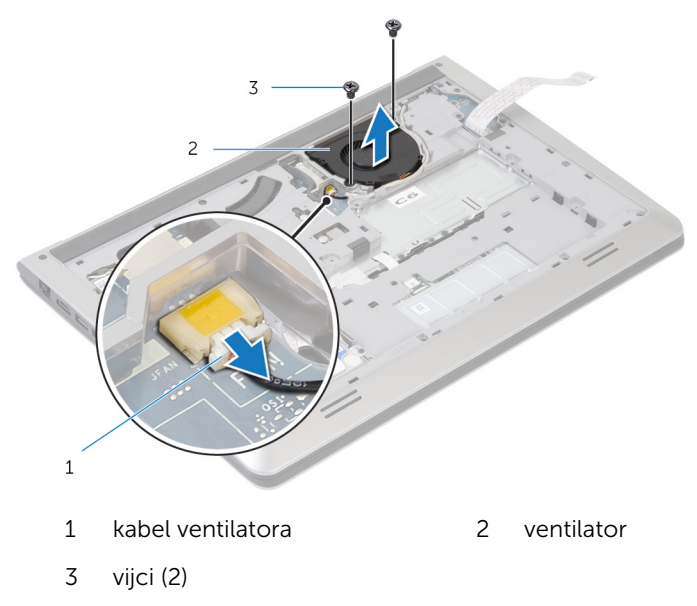

Podignite ventilator iz kućišta računala.

### <span id="page-29-0"></span>Ponovno postavljanje ventilatora

UPOZORENJE: Prije rada na unutrašnjosti računala pročitajte ∧ sigurnosne upute koje ste dobili s računalom i slijedite korake u [Prije](#page-8-0) [rada na unutrašnjosti računala.](#page-8-0) Nakon rada na računalu, slijedite upute u [Nakon rada unutar računala.](#page-10-0) Dodatne sigurnosne informacije potražite na početnoj stranici za sukladnost sa zakonskim odredbama na dell.com/regulatory\_compliance.

#### Postupak

- 1 Poravnajte otvore za vijak na ventilatoru s otvorima za vijak na kućištu računala.
- 2 Ponovno postavite vijke koji pričvršćuju ventilator na kućište računala.
- 3 Provucite kabel ventilatora kroz vodilice na kućištu računala.
- 4 Prikliučite kabel ventilatora na matičnu ploču.
- 5 Provucite kabel zaslona kroz vodilice na kućištu računala.
- 6 Priključite kabel zaslona na matičnu ploču.
- **7** Zalijepite kabel I/O ploče na ventilator.
- 8 Pomaknite kabel I/O ploče u priključak za kabel I/O ploče i pritisnite prema dolje zasun kako biste pričvrstili kabel.

#### Koraci nakon postupka

- 1 Ponovno postavite [bateriju.](#page-15-0)
- 2 Ponovno postavite [poklopac kućišta](#page-13-0).

# <span id="page-30-0"></span>Uklanjanje tipkovnice

UPOZORENJE: Prije rada na unutrašnjosti računala pročitajte ∧ sigurnosne upute koje ste dobili s računalom i slijedite korake u [Prije](#page-8-0) [rada na unutrašnjosti računala.](#page-8-0) Nakon rada na računalu, slijedite upute u [Nakon rada unutar računala.](#page-10-0) Dodatne sigurnosne informacije potražite na početnoj stranici za sukladnost sa zakonskim odredbama na dell.com/regulatory\_compliance.

### Predradnje

- 1 Uklonite [poklopac kućišta.](#page-11-0)
- 2 Uklonite [bateriju](#page-14-0).

#### <span id="page-31-0"></span>Postupak

- Okrenite računalo i do kraja otvorite zaslon.
- Pomoću plastičnog šila oslobodite jezičke koji pričvršćuju tipkovnicu na sklop oslonca za ruku.

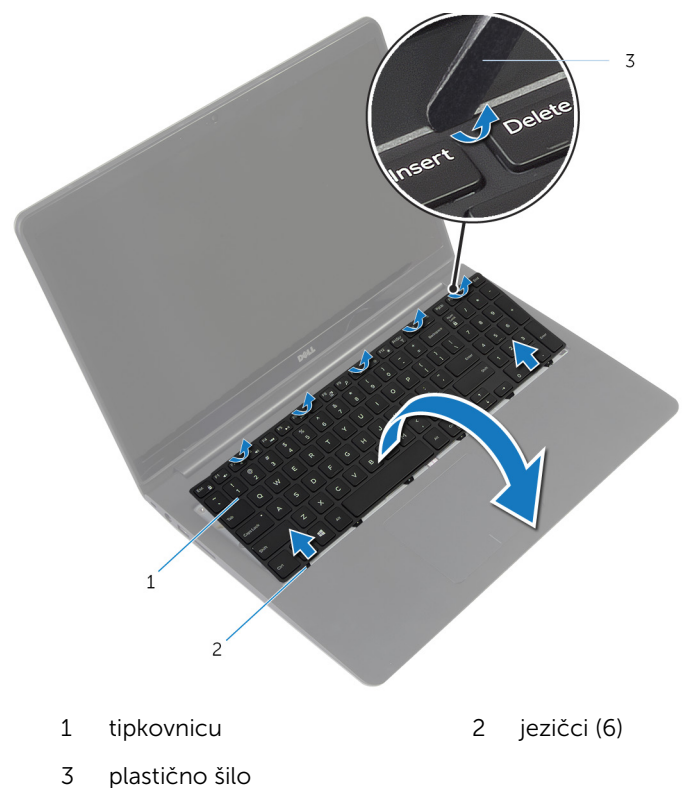

Pažljivo preokrenite tipkovnicu i stavite je na sklop oslonca za dlan.

4 Podignite zasune i odspojite kabele tipkovnice i pozadinskog osvjetljenja tipkovnice iz matične ploče.

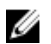

NAPOMENA: Kabel pozadinskog osvjetljenja tipkovnice postoji samo ako je prijenosno računalo isporučeno s tipkovnicom s pozadinskim osvjetljenjem.

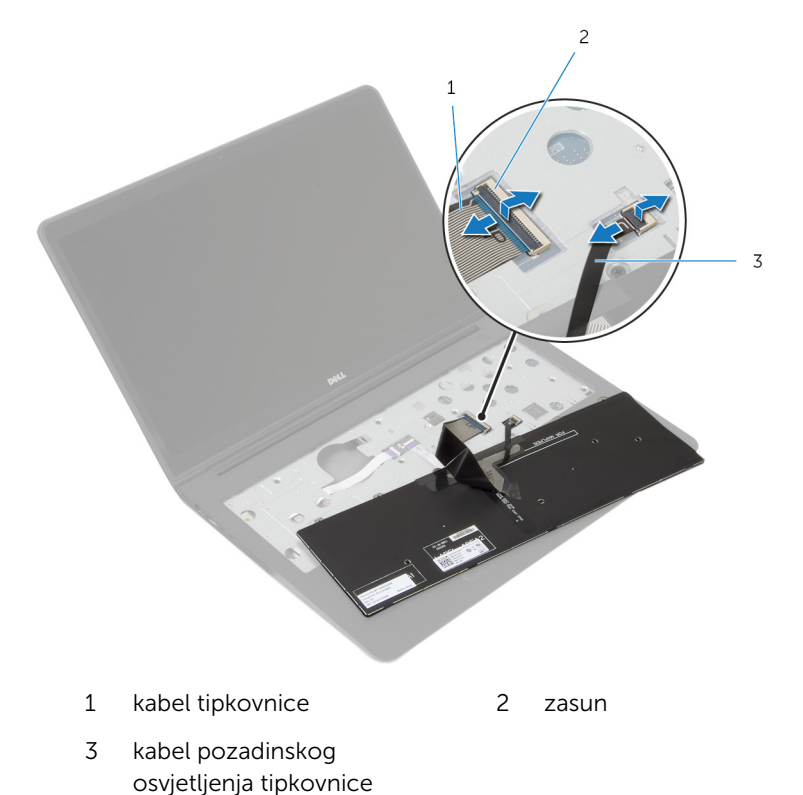

5 Podignite tipkovnicu zajedno s kabelima sa sklopa oslonca za ruku.

### <span id="page-33-0"></span>Ponovno postavljanje tipkovnice

UPOZORENJE: Prije rada na unutrašnjosti računala pročitajte sigurnosne upute koje ste dobili s računalom i slijedite korake u [Prije](#page-8-0) [rada na unutrašnjosti računala.](#page-8-0) Nakon rada na računalu, slijedite upute u [Nakon rada unutar računala.](#page-10-0) Dodatne sigurnosne informacije potražite na početnoj stranici za sukladnost sa zakonskim odredbama na dell.com/regulatory\_compliance.

#### Postupak

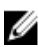

NAPOMENA: Ako instalirate novu tipkovnicu, preklopite kabele na isti način kako su preklopljeni na staroj tipkovnici. Za više informacija pogledajte "Preklapanje kabela tipkovnice"

- 1 Umetnite kabele tipkovnice i pozadinskog osvjetljenja tipkovnice u odgovarajuće priključke i pritisnite zasun kako biste osigurali kabele.
- 2 Okrenite tipkovnicu, umetnite jezičke na tipkovnici u utore na sklopu oslonca za ruku te umetnite tipkovnicu na mjesto.

#### Preklapanje kabela tipkovnice

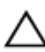

OPREZ: Nemojte prejako pritisnuti kabele dok ih preklapate.

Kada primite zamjensku tipkovnicu, kabeli nisu preklopljeni. Slijedite ove upute za preklapanje kabela na zamjenskoj tipkovnici na isti način kako su preklopljeni na staroj tipkovnici.

NAPOMENA: kabel pozadinskog osvjetljenja tipkovnice postoji samo na Ø tipkovnici s pozadinskim osvjetljenjem.

1 Postavite tipkovnicu na ravnu i čistu površinu.

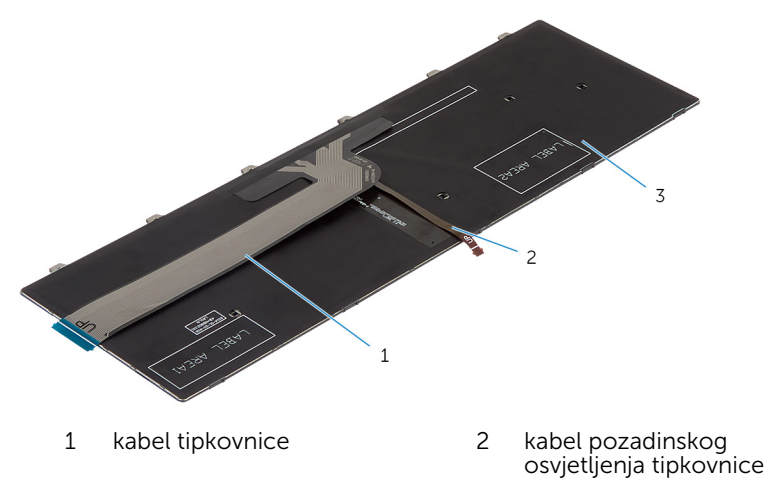

3 tipkovnicu

#### OPREZ: Nemojte prejako pritisnuti kabele dok ih preklapate.

2 Podignite kabel tipkovnice i lagano preklopite kabel pozadinskog osvjetljenja na liniji preklapanja.

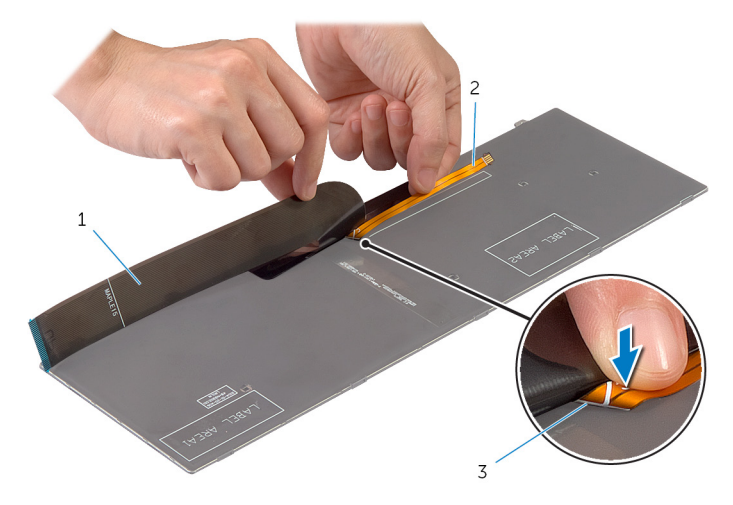

- 
- kabel tipkovnice 2 kabel pozadinskog osvjetljenja tipkovnice
- linija preklapanja
- Pomoću linije preklapanja, lagano preklopite kabel tipkovnice.

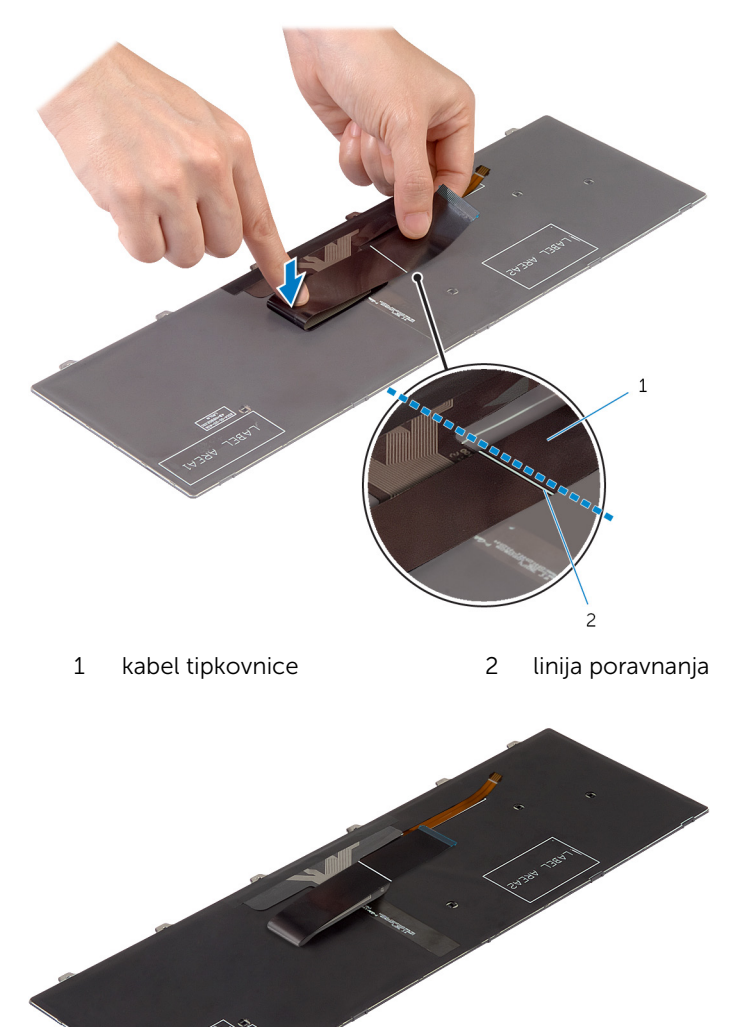
- 1 Ponovno postavite [bateriju.](#page-15-0)
- 2 Ponovno postavite [poklopac kućišta](#page-13-0).

# <span id="page-37-0"></span>Uklanjanje kućišta računala

UPOZORENJE: Prije rada na unutrašnjosti računala pročitajte ∧ sigurnosne upute koje ste dobili s računalom i slijedite korake u [Prije](#page-8-0) [rada na unutrašnjosti računala.](#page-8-0) Nakon rada na računalu, slijedite upute u [Nakon rada unutar računala.](#page-10-0) Dodatne sigurnosne informacije potražite na početnoj stranici za sukladnost sa zakonskim odredbama na dell.com/regulatory\_compliance.

#### Predradnje

- 1 Uklonite [poklopac kućišta.](#page-11-0)
- 2 Uklonite [bateriju](#page-14-0).
- **3** Slijedite postupak od koraka 1 do koraka 3 u uklanjanju [tvrdog pogona.](#page-16-0)
- 4 Uklonite [ventilator](#page-26-0).
- 5 Uklonite [tipkovnicu](#page-30-0).

#### Postupak

- 1 Okrenite računalo i otvorite zaslon.
- 2 Podignite zasune i odspojite kabele svjetla statusa i kabel podloge osjetljive na dodir iz matične ploče.

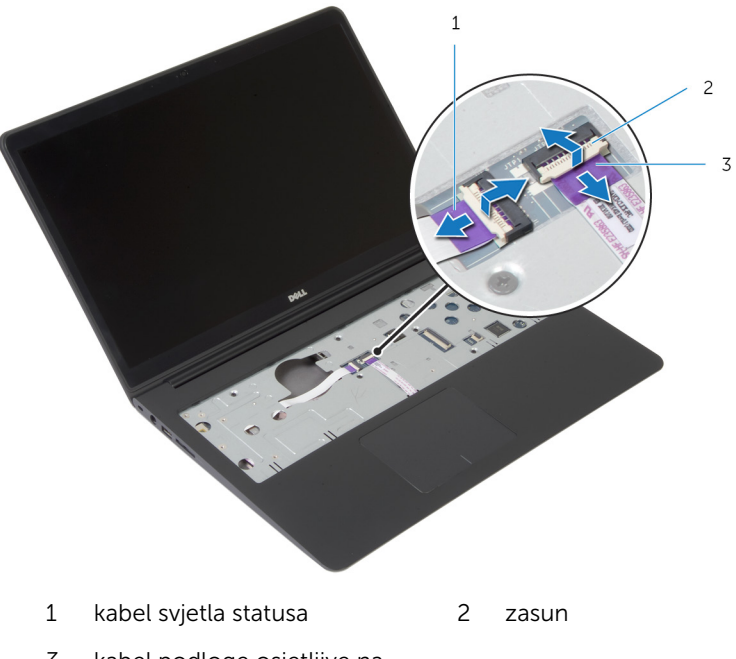

3 kabel podloge osjetljive na dodir

Uklonite vijke koji pričvršćuju kućište računala na sklop oslonca za ruku.

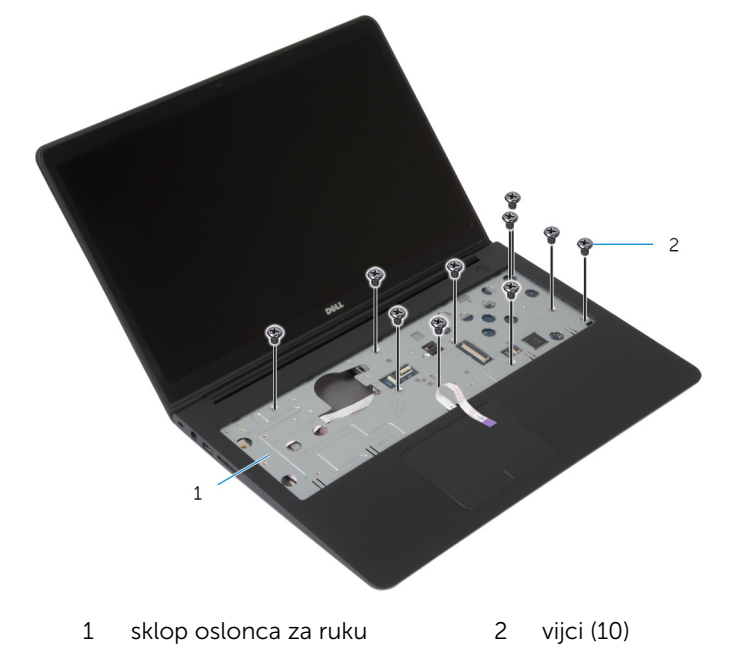

Zatvorite zaslon i okrenite računalo.

Uklonite vijke koji pričvršćuju kućište računala na sklop oslonca za ruku.

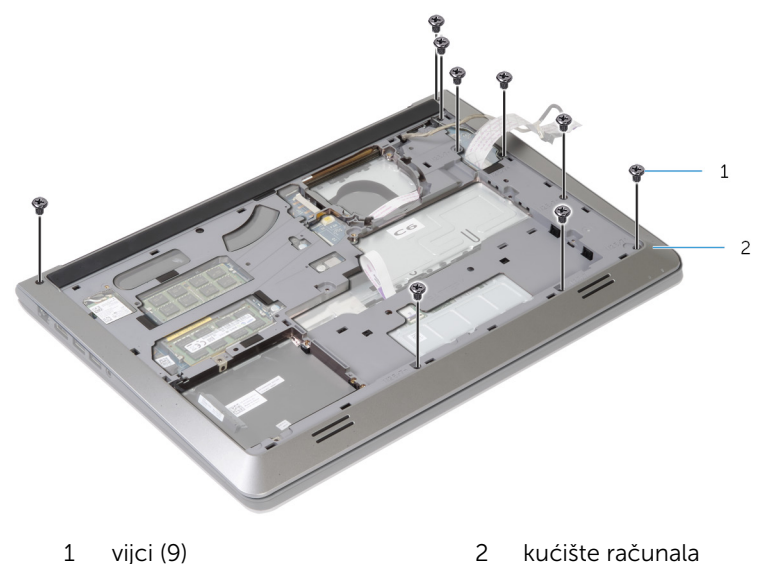

Pomoću prstiju, počevši od stražnjeg kraja, izdignite kućište računala sa sklopa oslonca za ruku.

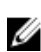

NAPOMENA: Provjerite da li je kabel zaslona potpuno uklonjen iz vodilica na kućištu računala.

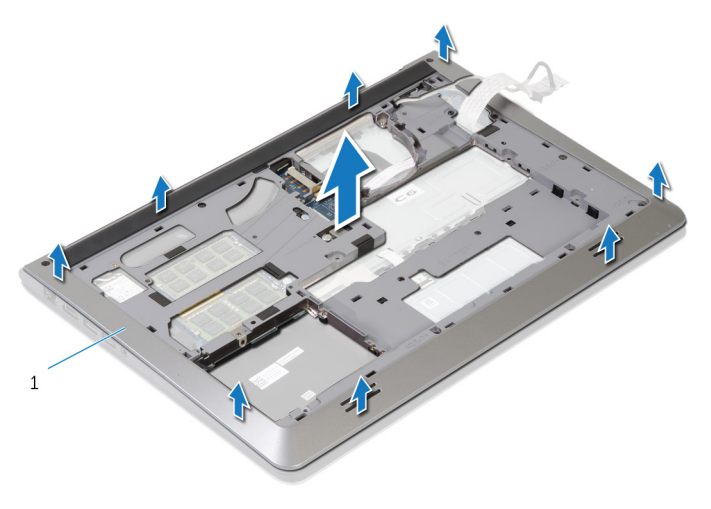

kućište računala

### <span id="page-41-0"></span>Ponovno postavljanje kućišta računala

UPOZORENJE: Prije rada na unutrašnjosti računala pročitajte ∧ sigurnosne upute koje ste dobili s računalom i slijedite korake u [Prije](#page-8-0) [rada na unutrašnjosti računala.](#page-8-0) Nakon rada na računalu, slijedite upute u [Nakon rada unutar računala.](#page-10-0) Dodatne sigurnosne informacije potražite na početnoj stranici za sukladnost sa zakonskim odredbama na dell.com/regulatory\_compliance.

#### Postupak

- 1 Provucite kabel zaslona i kabel I/O ploče kroz utore na kućištu računala.
- 2 Poravnajte jezičke na kućištu računala s utorima na sklopu oslonca za ruku i umetnite kućište računala na mjesto.
- 3 Ponovno postavite vijke koji pričvršćuju kućište računala na sklop oslonca za ruku.
- 4 Okrenite računalo i otvorite zaslon.
- 5 Ponovno postavite vijke koji pričvršćuju kućište računala na sklop oslonca za ruku.
- 6 Umetnite kabele svjetla statusa i kabele podloge osjetljive na dodir u priključke na matičnoj ploči i pritisnite zasun kako biste osigurali kabele.

- 1 Ponovno postavite [tipkovnicu.](#page-33-0)
- 2 Ponovno postavite [ventilator.](#page-29-0)
- **3** Slijedite postupak od koraka 3 do koraka 5 u uklanjanju [tvrdog pogona](#page-19-0).
- 4 Ponovno postavite [bateriju.](#page-15-0)
- 5 Ponovno postavite [poklopac kućišta](#page-13-0).

## Uklanjanje baterije na matičnoj ploči

UPOZORENJE: Prije rada na unutrašnjosti računala pročitajte ΛN. sigurnosne upute koje ste dobili s računalom i slijedite korake u [Prije](#page-8-0) [rada na unutrašnjosti računala.](#page-8-0) Nakon rada na računalu, slijedite upute u [Nakon rada unutar računala.](#page-10-0) Dodatne sigurnosne informacije potražite na početnoj stranici za sukladnost sa zakonskim odredbama na dell.com/regulatory\_compliance.

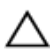

OPREZ: Uklanjanje baterije ne matičnoj ploči ponovno postavlja postavke BIOS-a na zadane postavke. Preporučuje se da zapišete postavke BIOS-a prije uklanjanja baterije na matičnoj ploči.

#### Predradnje

- 1 Uklonite [poklopac kućišta.](#page-11-0)
- 2 Uklonite [bateriju](#page-14-0).
- 3 Slijedite postupak od koraka 1 do koraka 3 u uklanjanju [tvrdog pogona.](#page-16-0)
- 4 Uklonite [ventilator](#page-26-0).
- 5 Uklonite [tipkovnicu](#page-30-0).
- 6 Uklonite [kućište računala.](#page-37-0)

#### Postupak

1 Odspojite kabel baterije na matičnoj ploči od matične ploče.

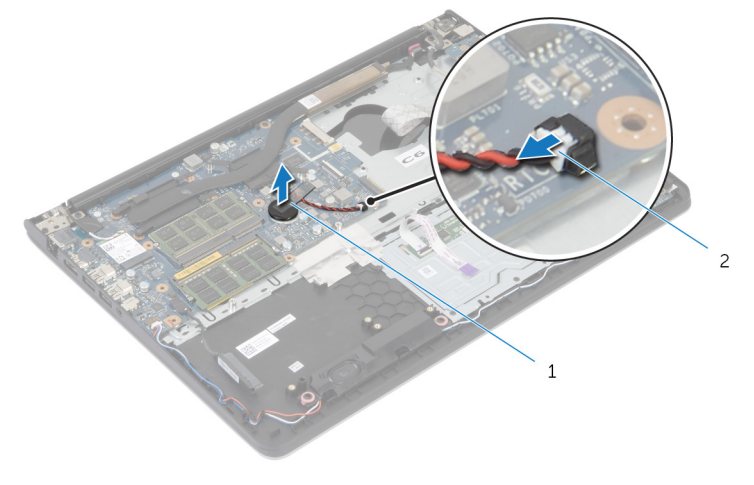

1 baterija na matičnoj ploči 2 kabel baterije na matičnoj ploči

- 2 Odlijepite bateriju na matičnoj ploči s matične ploče.
- 3 Podignite bateriju na matičnoj ploči zajedno s kabelima s matične ploče.

## Ponovno postavljanje baterije na matičnu ploču

UPOZORENJE: Prije rada na unutrašnjosti računala pročitajte ∧ sigurnosne upute koje ste dobili s računalom i slijedite korake u [Prije](#page-8-0) [rada na unutrašnjosti računala.](#page-8-0) Nakon rada na računalu, slijedite upute u [Nakon rada unutar računala.](#page-10-0) Dodatne sigurnosne informacije potražite na početnoj stranici za sukladnost sa zakonskim odredbama na dell.com/regulatory\_compliance.

#### Postupak

- 1 Zalijepite bateriju na matičnoj ploči na matičnu ploču.
- 2 Priključite kabel baterije na matičnoj ploči u matičnu ploču.

- 1 Ponovno postavite [kućište računala](#page-41-0).
- 2 Ponovno postavite [tipkovnicu.](#page-33-0)
- 3 Ponovno postavite [ventilator.](#page-29-0)
- 4 Slijedite postupak od koraka 3 do koraka 5 u uklanjanju [tvrdog pogona](#page-19-0).
- 5 Ponovno postavite [bateriju.](#page-15-0)
- 6 Ponovno postavite [poklopac kućišta](#page-13-0).

## <span id="page-45-0"></span>Uklanjanje sklopa hladila procesora

UPOZORENJE: Prije rada na unutrašnjosti računala pročitajte Λ. sigurnosne upute koje ste dobili s računalom i slijedite korake u [Prije](#page-8-0) [rada na unutrašnjosti računala.](#page-8-0) Nakon rada na računalu, slijedite upute u [Nakon rada unutar računala.](#page-10-0) Dodatne sigurnosne informacije potražite na početnoj stranici za sukladnost sa zakonskim odredbama na dell.com/regulatory\_compliance.

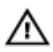

UPOZORENJE: Hladilo se tijekom uobičajenog rada može jako ugrijati. Omogućite dovoljno vremena za hladilo da se ohladi prije nego ga dodirujete.

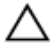

OPREZ: Kako biste osigurali maksimalan učinak hlađenja procesora, nemojte dodirivati površine za prijenos topline na hladili procesora. Masnoća vaše kože može umanjiti sposobnost prenošenja topline termalnog maziva.

#### Predradnje

- 1 Uklonite [poklopac kućišta.](#page-11-0)
- 2 Uklonite [bateriju](#page-14-0).
- **3** Slijedite postupak od koraka 1 do koraka 3 u uklanjanju [tvrdog pogona.](#page-16-0)
- 4 Uklonite [ventilator](#page-26-0).
- **5** Uklonite [tipkovnicu](#page-30-0).
- 6 Uklonite [kućište računala.](#page-37-0)

#### Postupak

1 Redoslijedom (naznačenim na sklopu hladila) uklonite vijke koji pričvršćuju sklop hladila na matičnu ploču.

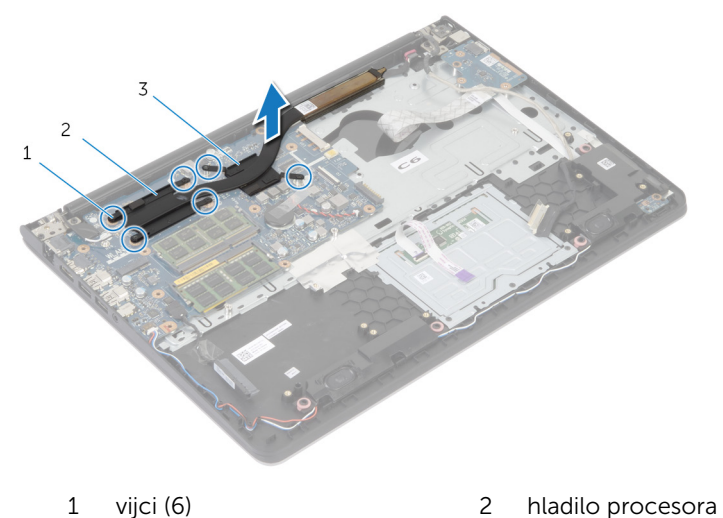

3 hladilo grafičke kartice

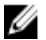

NAPOMENA: Slika prikazuje sklop hladila na prijenosnom računalu isporučenom s diskrete grafičkom karticom. Sklop hladila isporučen s prijenosnim računalom s integriranom grafičkom karticom ima samo 4 vijka.

2 Podignite sklop hladila s matične ploče.

### <span id="page-47-0"></span>Ponovno postavljanje sklopa hladila

UPOZORENJE: Prije rada na unutrašnjosti računala pročitajte ∧ sigurnosne upute koje ste dobili s računalom i slijedite korake u [Prije](#page-8-0) [rada na unutrašnjosti računala.](#page-8-0) Nakon rada na računalu, slijedite upute u [Nakon rada unutar računala.](#page-10-0) Dodatne sigurnosne informacije potražite na početnoj stranici za sukladnost sa zakonskim odredbama na dell.com/regulatory\_compliance.

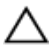

OPREZ: Netočno poravnanje sklopa hladila može oštetiti matičnu  $\Delta$  OPREZ.  $n_{\text{S}}$ .<br>ploču i procesor.

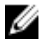

**A NAPOMENA:** Možete ponovno koristiti originalno termalno mazivo ako ponovno zajedno ugrađujete originalnu matičnu ploču i ventilator. Ako mijenjate matičnu ploču ili ventilator, koristite termalnu pločicu isporučenu u kompletu kako biste osigurali prenošenje topline.

#### Postupak

- NAPOMENA: Možete ponovno koristiti originalno termalno mazivo ako U ponovno zajedno ugrađujete originalnu matičnu ploču i ventilator. Ako mijenjate matičnu ploču ili ventilator, koristite termalnu pločicu isporučenu u kompletu kako biste osigurali prenošenje topline.
- 1 Poravnajte otvore za vijke na sklopu hladila s otvorima za vijke na matičnoj ploči.
- 2 Redoslijedom (naznačenim na sklopu hladila) ponovno postavite vijke koji pričvršćuju sklop hladila na matičnu ploču.

- 1 Ponovno postavite [kućište računala](#page-41-0).
- 2 Ponovno postavite [tipkovnicu.](#page-33-0)
- **3** Ponovno postavite [ventilator.](#page-29-0)
- 4 Slijedite postupak od koraka 3 do koraka 5 u uklanjanju [tvrdog pogona](#page-19-0).
- 5 Ponovno postavite [bateriju.](#page-15-0)
- 6 Ponovno postavite [poklopac kućišta](#page-13-0).

# <span id="page-48-0"></span>Uklanjanje I/O ploče

UPOZORENJE: Prije rada na unutrašnjosti računala pročitajte A. sigurnosne upute koje ste dobili s računalom i slijedite korake u [Prije](#page-8-0) [rada na unutrašnjosti računala.](#page-8-0) Nakon rada na računalu, slijedite upute u [Nakon rada unutar računala.](#page-10-0) Dodatne sigurnosne informacije potražite na početnoj stranici za sukladnost sa zakonskim odredbama na dell.com/regulatory\_compliance.

#### Predradnje

- 1 Uklonite [poklopac kućišta.](#page-11-0)
- 2 Uklonite [bateriju](#page-14-0).
- **3** Slijedite postupak od koraka 1 do koraka 3 u uklanjanju [tvrdog pogona.](#page-16-0)
- 4 Uklonite [ventilator](#page-26-0).
- 5 Uklonite [tipkovnicu](#page-30-0).
- 6 Uklonite [kućište računala.](#page-37-0)

#### Postupak

- Uklonite vijak koji pričvršćuje I/O ploču na sklop oslonca za ruku.
- Podignite I/O iz sklopa oslonca za ruku.

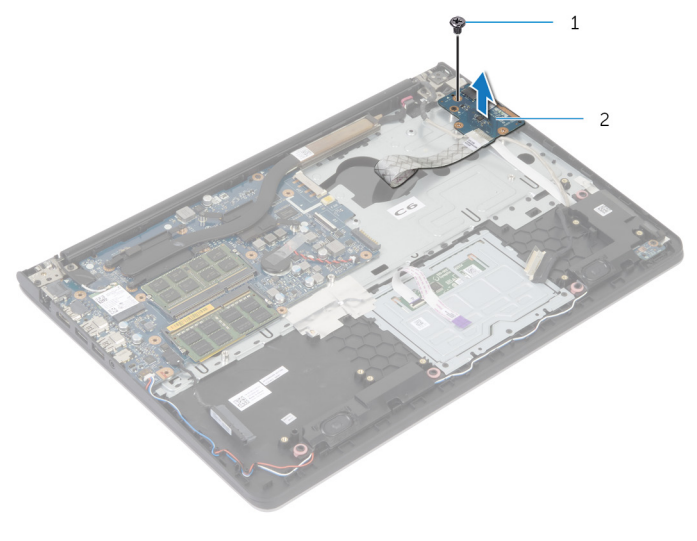

vijak 2 I/O ploču

## <span id="page-50-0"></span>Ponovno postavljanje I/O ploče

UPOZORENJE: Prije rada na unutrašnjosti računala pročitajte ∧ sigurnosne upute koje ste dobili s računalom i slijedite korake u [Prije](#page-8-0) [rada na unutrašnjosti računala.](#page-8-0) Nakon rada na računalu, slijedite upute u [Nakon rada unutar računala.](#page-10-0) Dodatne sigurnosne informacije potražite na početnoj stranici za sukladnost sa zakonskim odredbama na dell.com/regulatory\_compliance.

#### Postupak

- 1 Poravnajte otvor za vijak na I/O ploči s otvorom za vijak na sklopu oslonca za ruku.
- 2 Ponovno postavite vijak koji pričvršćuje I/O ploču na sklop oslonca za ruku.

- 1 Ponovno postavite [kućište računala](#page-41-0).
- 2 Ponovno postavite [tipkovnicu.](#page-33-0)
- **3** Ponovno postavite [ventilator.](#page-29-0)
- 4 Slijedite postupak od koraka 3 do koraka 5 u uklanjanju [tvrdog pogona](#page-19-0).
- 5 Ponovno postavite [bateriju.](#page-15-0)
- 6 Ponovno postavite [poklopac kućišta](#page-13-0).

# <span id="page-51-0"></span>Uklanjanje zvučnika

UPOZORENJE: Prije rada na unutrašnjosti računala pročitajte sigurnosne upute koje ste dobili s računalom i slijedite korake u [Prije](#page-8-0) [rada na unutrašnjosti računala.](#page-8-0) Nakon rada na računalu, slijedite upute u [Nakon rada unutar računala.](#page-10-0) Dodatne sigurnosne informacije potražite na početnoj stranici za sukladnost sa zakonskim odredbama na dell.com/regulatory\_compliance.

#### Predradnje

- 1 Uklonite [poklopac kućišta.](#page-11-0)
- 2 Uklonite [bateriju](#page-14-0).
- **3** Slijedite postupak od koraka 1 do koraka 3 u uklanjanju [tvrdog pogona.](#page-16-0)
- 4 Uklonite [ventilator](#page-26-0).
- **5** Uklonite [tipkovnicu](#page-30-0).
- 6 Uklonite [kućište računala.](#page-37-0)

#### Postupak

- 1 Iskopčajte kabel zvučnika iz matične ploče.
- 2 Zapamtite kuda je proveden kabel zvučnika i uklonite kabel iz vodilica na osloncu za ruku.

Podignite zvučnike zajedno s kabelom zvučnika iz sklopa oslonca za ruku.

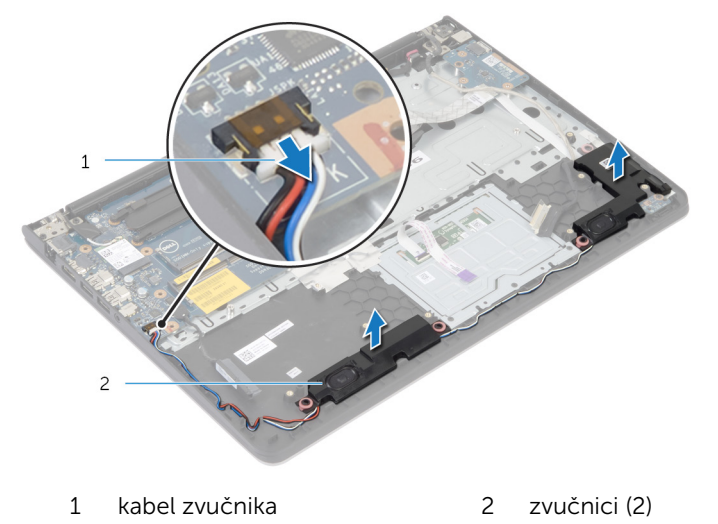

# <span id="page-53-0"></span>Ponovno postavljanje zvučnika

UPOZORENJE: Prije rada na unutrašnjosti računala pročitajte sigurnosne upute koje ste dobili s računalom i slijedite korake u [Prije](#page-8-0) [rada na unutrašnjosti računala.](#page-8-0) Nakon rada na računalu, slijedite upute u [Nakon rada unutar računala.](#page-10-0) Dodatne sigurnosne informacije potražite na početnoj stranici za sukladnost sa zakonskim odredbama na dell.com/regulatory\_compliance.

#### Postupak

- 1 Poravnajte zvučnike s vodilicama za poravnanje na osloncu ra ruku.
- 2 Provucite kabel zvučnika kroz vodilice na sklopu oslonca za ruku.
- 3 Priključite kabel zvučnika na matičnu ploču.

- 1 Ponovno postavite [kućište računala](#page-41-0).
- 2 Ponovno postavite [tipkovnicu.](#page-33-0)
- **3** Ponovno postavite [ventilator.](#page-29-0)
- 4 Slijedite postupak od koraka 3 do koraka 5 u uklanjanju [tvrdog pogona](#page-19-0).
- 5 Ponovno postavite [bateriju.](#page-15-0)
- 6 Ponovno postavite [poklopac kućišta](#page-13-0).

## <span id="page-54-0"></span>Uklanjanje ploče s indikatorima

UPOZORENJE: Prije rada na unutrašnjosti računala pročitajte ∧ sigurnosne upute koje ste dobili s računalom i slijedite korake u [Prije](#page-8-0) [rada na unutrašnjosti računala.](#page-8-0) Nakon rada na računalu, slijedite upute u [Nakon rada unutar računala.](#page-10-0) Dodatne sigurnosne informacije potražite na početnoj stranici za sukladnost sa zakonskim odredbama na dell.com/regulatory\_compliance.

#### Predradnje

- 1 Uklonite [poklopac kućišta.](#page-11-0)
- 2 Uklonite [bateriju](#page-14-0).
- **3** Slijedite postupak od koraka 1 do koraka 3 u uklanjanju [tvrdog pogona.](#page-16-0)
- 4 Uklonite [ventilator](#page-26-0).
- 5 Uklonite [tipkovnicu](#page-30-0).
- 6 Uklonite [kućište računala.](#page-37-0)

#### Postupak

- 1 Podignite desni zvučnik i postavite ga na oslonac za ruku.
- 2 Uklonite vijak koji pričvršćuje ploču s indikatorima na oslonac za ruku.
- **3** Odlijepite ploču s indikatorima iz oslonca za ruku.

Podignite ploču s indikatorima zajedno s kabelima iz oslonca za ruku.

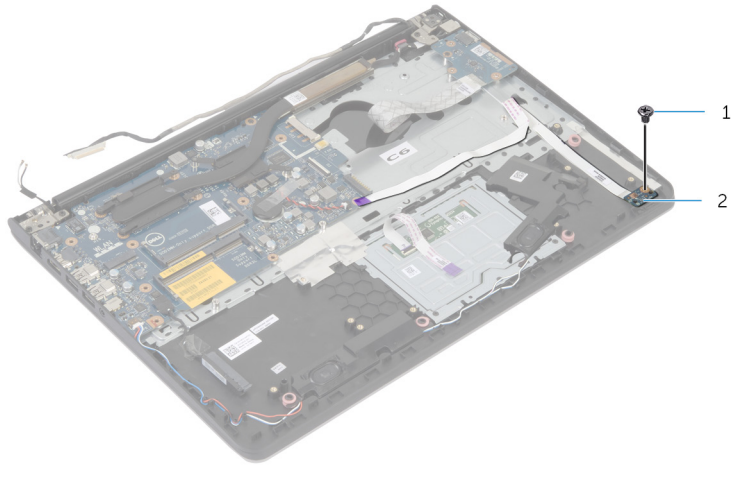

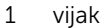

vijak 2 ploča s indikatorima

## <span id="page-56-0"></span>Uklanjanje ploče s indikatorima

UPOZORENJE: Prije rada na unutrašnjosti računala pročitajte sigurnosne upute koje ste dobili s računalom i slijedite korake u [Prije](#page-8-0) [rada na unutrašnjosti računala.](#page-8-0) Nakon rada na računalu, slijedite upute u [Nakon rada unutar računala.](#page-10-0) Dodatne sigurnosne informacije potražite na početnoj stranici za sukladnost sa zakonskim odredbama na dell.com/regulatory\_compliance.

#### Postupak

- 1 Poravnajte otvor za vijak na ploči s indikatorima s otvorom za vijak na osloncu za ruku.
- 2 Ponovno postavite vijak koji pričvršćuje ploču s indikatorima na oslonac za dlan.
- 3 Zalijepite traku koja pričvršćuje kabel ploče s indikatorima za oslonac za ruku.
- 4 Zalijepite desni zvučnik s vodilicama za poravnanje na sklop oslonca za ruku.

- 1 Ponovno postavite [kućište računala](#page-41-0).
- 2 Ponovno postavite [tipkovnicu.](#page-33-0)
- **3** Ponovno postavite [ventilator.](#page-29-0)
- 4 Slijedite postupak od koraka 3 do koraka 5 u uklanjanju [tvrdog pogona](#page-19-0).
- 5 Ponovno postavite [bateriju.](#page-15-0)
- 6 Ponovno postavite [poklopac kućišta](#page-13-0).

## <span id="page-57-0"></span>Uklanjanje priključka adaptera za napajanje

UPOZORENJE: Prije rada na unutrašnjosti računala pročitajte ∧ sigurnosne upute koje ste dobili s računalom i slijedite korake u [Prije](#page-8-0) [rada na unutrašnjosti računala.](#page-8-0) Nakon rada na računalu, slijedite upute u [Nakon rada unutar računala.](#page-10-0) Dodatne sigurnosne informacije potražite na početnoj stranici za sukladnost sa zakonskim odredbama na dell.com/regulatory\_compliance.

#### Predradnje

- 1 Uklonite [poklopac kućišta.](#page-11-0)
- 2 Uklonite [bateriju](#page-14-0).
- **3** Slijedite postupak od koraka 1 do koraka 3 u uklanjanju [tvrdog pogona.](#page-16-0)
- 4 Uklonite [ventilator](#page-26-0).
- 5 Uklonite [tipkovnicu](#page-30-0).
- 6 Uklonite [kućište računala.](#page-37-0)
- 7 Uklonite [hladilo](#page-45-0).
- 8 Uklonite [sklop zaslona.](#page-64-0)

#### Postupak

- 1 Odlijepite kabel priključka za adapter napajanja sa sklopa oslonca za ruku.
- 2 Odspojite kabel priključka za adapter napajanja iz matične ploče.

Izvadite priključak adaptera za napajanje iz utora na osloncu za ruku

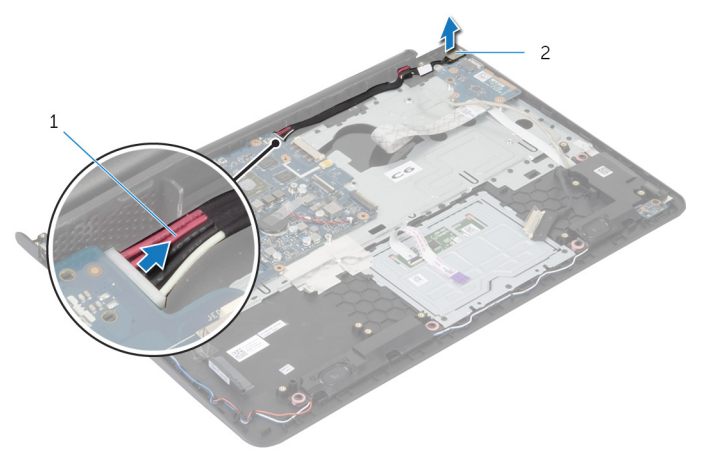

 kabel priključka adaptera za napajanje priključak adaptera za napajanje

## <span id="page-59-0"></span>Vraćanje priključka adaptera za napajanje

UPOZORENJE: Prije rada na unutrašnjosti računala pročitajte ∧ sigurnosne upute koje ste dobili s računalom i slijedite korake u [Prije](#page-8-0) [rada na unutrašnjosti računala.](#page-8-0) Nakon rada na računalu, slijedite upute u [Nakon rada unutar računala.](#page-10-0) Dodatne sigurnosne informacije potražite na početnoj stranici za sukladnost sa zakonskim odredbama na dell.com/regulatory\_compliance.

#### Postupak

- 1 Umetnite priključak adaptera za napajanje u utor u sklopu oslonca za ruku.
- 2 Spojite kabel priključka adaptera za napajanje na matičnu ploču.
- 3 Zalijepite kabel priključka adaptera za napajanje na sklop oslonca za ruku.

- 1 Ponovno postavite [sklop zaslona](#page-67-0).
- 2 Ponovno postavite [sklop hladila.](#page-47-0)
- 3 Ponovno postavite [kućište računala](#page-41-0).
- 4 Ponovno postavite [tipkovnicu.](#page-33-0)
- 5 Ponovno postavite [ventilator.](#page-29-0)
- 6 Slijedite postupak od koraka 3 do koraka 5 u uklanjanju [tvrdog pogona](#page-19-0).
- 7 Ponovno postavite [bateriju.](#page-15-0)
- 8 Ponovno postavite [poklopac kućišta](#page-13-0).

# Uklanjanje matične ploče

UPOZORENJE: Prije rada na unutrašnjosti računala pročitajte sigurnosne upute koje ste dobili s računalom i slijedite korake u [Prije](#page-8-0) [rada na unutrašnjosti računala.](#page-8-0) Nakon rada na računalu, slijedite upute u [Nakon rada unutar računala.](#page-10-0) Dodatne sigurnosne informacije potražite na početnoj stranici za sukladnost sa zakonskim odredbama na dell.com/regulatory\_compliance.

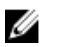

NAPOMENA: ervisna oznaka vašeg računala pohranjena je na matičnoj ploči. Morate upisati Servisnu oznaku u program za postavljanje sustava nakon zamijene matične ploče.

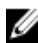

NAPOMENA: Zamjena matične ploče uklanja sve promijene koje ste izvršili na BIOS-u korištenjem programa za postavljanje sustava. Morate izvršiti potrebne promjene nakon što ste zamijenili matičnu ploču

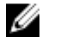

NAPOMENA: Prije isključivanja kabela iz matične poče, zapamtite lokacije priključaka kako biste ih točno ponovno priključili nakon što zamijenite matičnu ploču.

#### Predradnje

- 1 Uklonite [poklopac kućišta.](#page-11-0)
- 2 Uklonite [bateriju](#page-14-0).
- **3** Slijedite postupak od koraka 1 do koraka 3 u uklanjanju [tvrdog pogona.](#page-16-0)
- 4 Uklonite [memorijski modul \(-e\).](#page-20-0)
- 5 Uklonite [karticu za bežičnu vezu.](#page-23-0)
- **6** Uklonite [ventilator](#page-26-0).
- 7 Uklonite [tipkovnicu](#page-30-0).
- 8 Uklonite [kućište računala.](#page-37-0)
- 9 Uklonite [sklop zaslona.](#page-64-0)
- 10 Uklonite [hladilo](#page-45-0).

#### Postupak

- 1 Isključite kabel tvrdog pogona iz matične ploče.
- 2 Odlijepite antenski kabel s matične ploče.

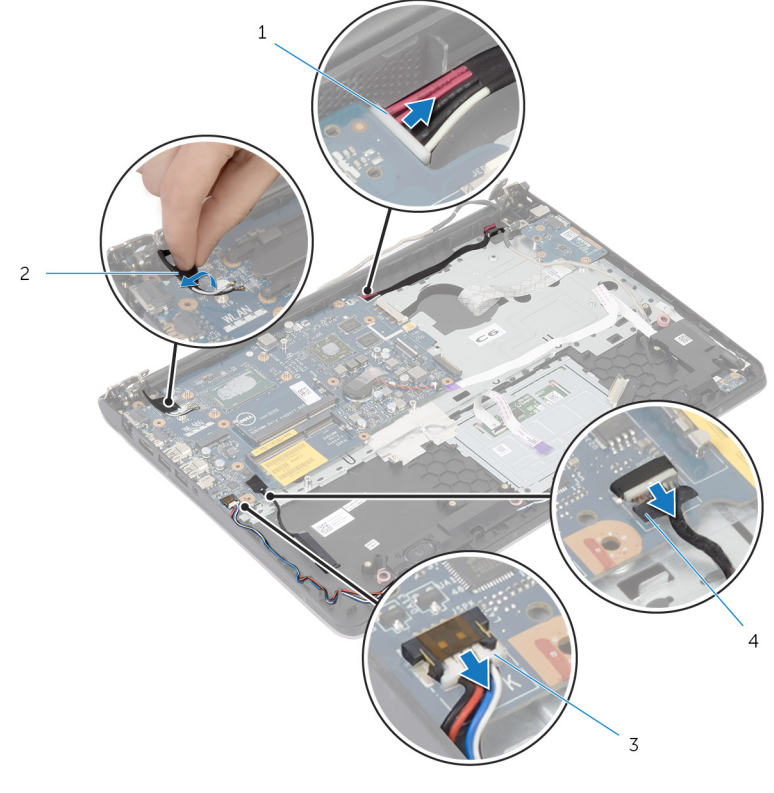

- 1 kabel priključka adaptera za napajanje 2 antenski kabel
- 3 kabel zvučnika 1988 v 1988 kabel tvrdog pogona
- 3 Uklonite vijke kojima je matična ploča pričvršćena na sklop oslonca za ruku.
- 4 Počevši od unutarnjeg ruba, lagano izdignite matičnu ploču i oslobodite ulaze iz utora na sklopu oslonca za ruku.

Podignite matičnu ploču iz sklopa oslonca za ruku.

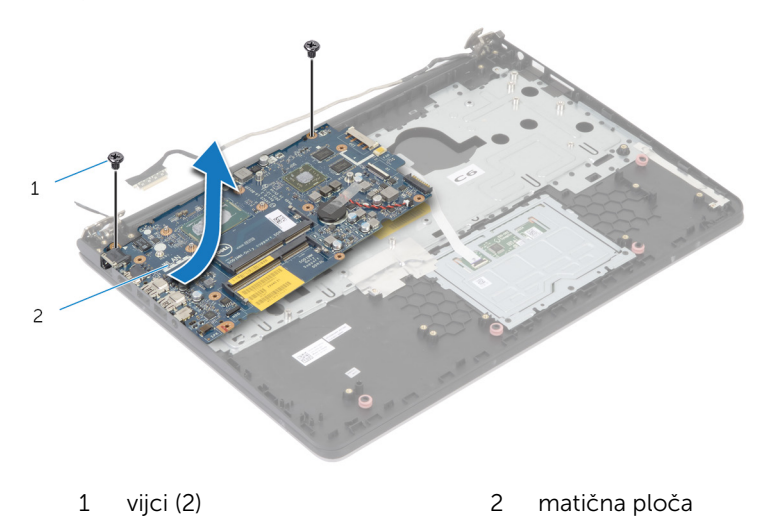

### Ponovno postavljanje matične ploče

UPOZORENJE: Prije rada na unutrašnjosti računala pročitajte ∧ sigurnosne upute koje ste dobili s računalom i slijedite korake u [Prije](#page-8-0) [rada na unutrašnjosti računala.](#page-8-0) Nakon rada na računalu, slijedite upute u [Nakon rada unutar računala.](#page-10-0) Dodatne sigurnosne informacije potražite na početnoj stranici za sukladnost sa zakonskim odredbama na dell.com/regulatory\_compliance.

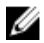

NAPOMENA: ervisna oznaka vašeg računala pohranjena je na matičnoj ploči. Morate upisati Servisnu oznaku u program za postavljanje sustava nakon zamijene matične ploče.

#### Postupak

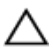

OPREZ: Provjerite da nema nikakvih kabela ispod matične ploče.

- 1 Umetnite ulaze u utore oslonca za ruku i poravnajte otvore za vijke na matičnoj ploči s otvorima za vijke na sklopu oslonca za ruku.
- 2 Ponovno postavite vijke kojima je matična ploča pričvršćena na sklop oslonca za ruku.
- 3 Zalijepite antenski kabel na matičnu ploču.
- 4 Priključite kabel tvrdog pogona na matičnu ploču.

- 1 Ponovno postavite [sklop hladila.](#page-47-0)
- 2 Ponovno postavite [sklop zaslona](#page-67-0).
- 3 Ponovno postavite [kućište računala](#page-41-0).
- 4 Ponovno postavite [tipkovnicu.](#page-33-0)
- 5 Ponovno postavite [ventilator.](#page-29-0)
- 6 Ponovno postavite [karticu za bežičnu vezu](#page-25-0).
- 7 Ponovo postavite [memorijske module.](#page-22-0)
- 8 Slijedite postupak od koraka 3 do koraka 5 u uklanjanju [tvrdog pogona](#page-19-0).
- 9 Ponovno postavite [bateriju.](#page-15-0)
- 10 Ponovno postavite [poklopac kućišta](#page-13-0).

# <span id="page-64-0"></span>Uklanjanje sklopa zaslona

UPOZORENJE: Prije rada na unutrašnjosti računala pročitajte ∧ sigurnosne upute koje ste dobili s računalom i slijedite korake u [Prije](#page-8-0) [rada na unutrašnjosti računala.](#page-8-0) Nakon rada na računalu, slijedite upute u [Nakon rada unutar računala.](#page-10-0) Dodatne sigurnosne informacije potražite na početnoj stranici za sukladnost sa zakonskim odredbama na dell.com/regulatory\_compliance.

#### Predradnje

- 1 Uklonite [poklopac kućišta.](#page-11-0)
- 2 Uklonite [bateriju](#page-14-0).
- **3** Slijedite postupak od koraka 1 do koraka 3 u uklanjanju [tvrdog pogona.](#page-16-0)
- 4 Uklonite [ventilator](#page-26-0).
- 5 Uklonite [tipkovnicu](#page-30-0).
- 6 Uklonite [kućište računala.](#page-37-0)

#### Postupak

- 1 Isključite antenske kabele iz karticu za bežičnu vezu.
- Uklonite vijke kojima šarke zaslona pričvršćene na sklop oslonca za ruku.

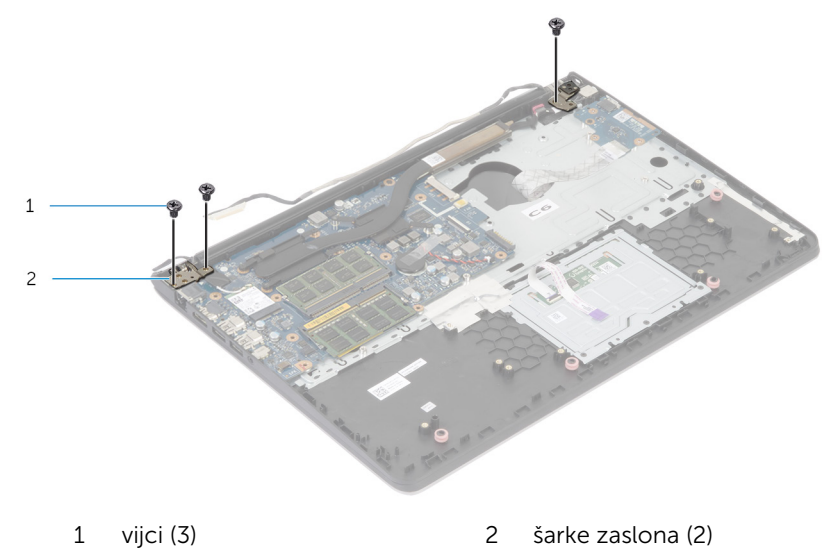

Okrenite prema gore sklop oslonca za ruku.

Izvucite i uklonite sklop oslonca za ruku iz šarki zaslona.

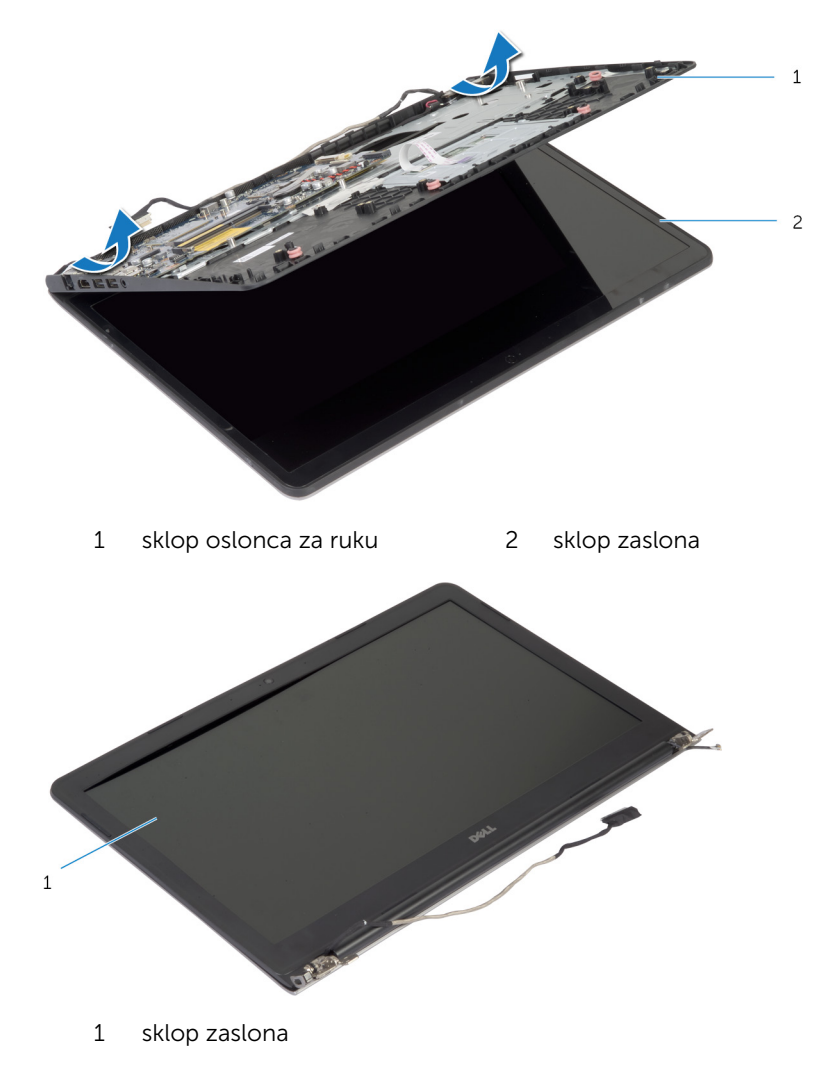

### <span id="page-67-0"></span>Ponovno postavljanje sklopa zaslona

UPOZORENJE: Prije rada na unutrašnjosti računala pročitajte ∧ sigurnosne upute koje ste dobili s računalom i slijedite korake u [Prije](#page-8-0) [rada na unutrašnjosti računala.](#page-8-0) Nakon rada na računalu, slijedite upute u [Nakon rada unutar računala.](#page-10-0) Dodatne sigurnosne informacije potražite na početnoj stranici za sukladnost sa zakonskim odredbama na dell.com/regulatory\_compliance.

#### Postupak

- 1 Pomaknite poklopce šarki na sklopu oslonca za ruku ispod šarki zaslona i potom postavite sklop oslonca za ruku na sklop zaslona.
- 2 Poravnajte otvore za vijke na sklopu oslonca za ruku s otvorima za vijke na šarkama zaslona.
- 3 Pritisnite šarke zaslona i ponovno postavite vijke koji pričvršćuju šarke zaslona na sklop oslonca za ruku.

- 1 Ponovno postavite [kućište računala](#page-41-0).
- 2 Ponovno postavite [tipkovnicu.](#page-33-0)
- **3** Ponovno postavite [ventilator.](#page-29-0)
- 4 Slijedite postupak od koraka 3 do koraka 5 u uklanjanju [tvrdog pogona](#page-19-0).
- 5 Ponovno postavite [bateriju.](#page-15-0)
- 6 Ponovno postavite [poklopac kućišta](#page-13-0).

# Uklanjanje oslonca za ruku

UPOZORENJE: Prije rada na unutrašnjosti računala pročitajte sigurnosne upute koje ste dobili s računalom i slijedite korake u [Prije](#page-8-0) [rada na unutrašnjosti računala.](#page-8-0) Nakon rada na računalu, slijedite upute u [Nakon rada unutar računala.](#page-10-0) Dodatne sigurnosne informacije potražite na početnoj stranici za sukladnost sa zakonskim odredbama na dell.com/regulatory\_compliance.

#### Predradnje

- 1 Uklonite [poklopac kućišta.](#page-11-0)
- 2 Uklonite [bateriju](#page-14-0).
- **3** Slijedite postupak od koraka 1 do koraka 3 u uklanjanju [tvrdog pogona.](#page-16-0)
- 4 Uklonite [ventilator](#page-26-0).
- **5** Uklonite [tipkovnicu](#page-30-0).
- 6 Uklonite [kućište računala.](#page-37-0)
- 7 Uklonite [hladilo](#page-45-0).
- 8 Uklonite [I/O ploču.](#page-48-0)
- 9 Uklonite [zvučnike.](#page-51-0)
- 10 Uklonite [sklop zaslona.](#page-64-0)
- 11 Uklonite [priključak adaptera za napajanje](#page-57-0).
- 12 Uklonite [ploču s indikatorima.](#page-54-0)

#### Postupak

Uklonite vijke kojima je matična ploča pričvršćena na oslonac za ruku.

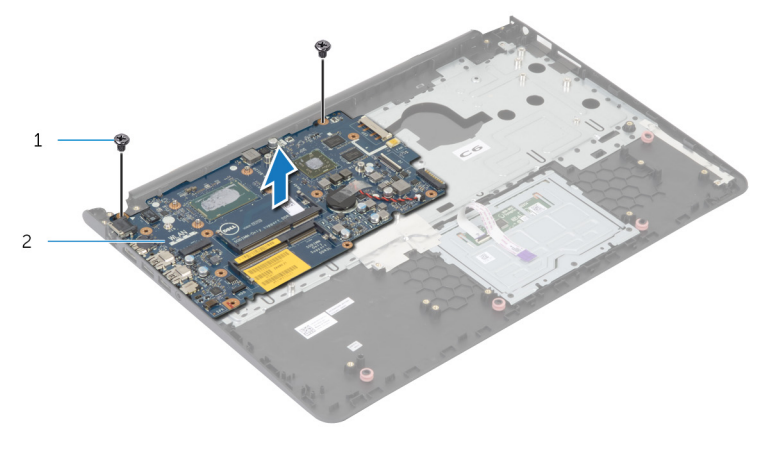

vijci (2) 2 matična ploča

Podignite matičnu ploču s unutarnjeg ruba i oslobodite ulaze iz utora na osloncu za ruku.

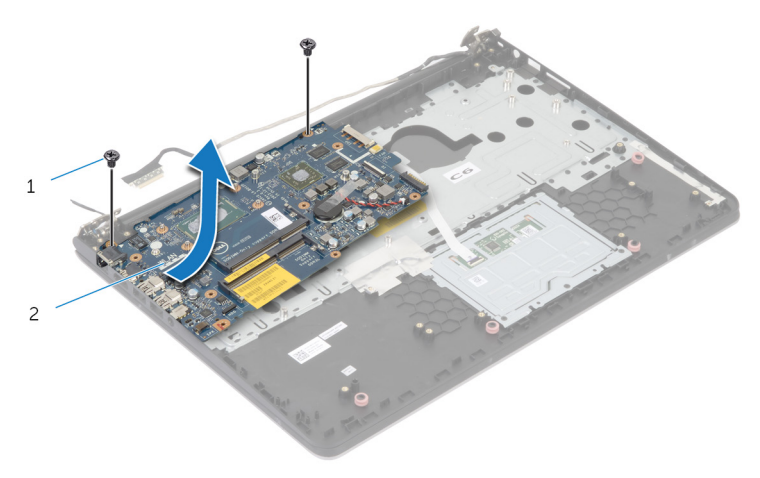

Podignite matičnu ploču iz oslonca za ruku.

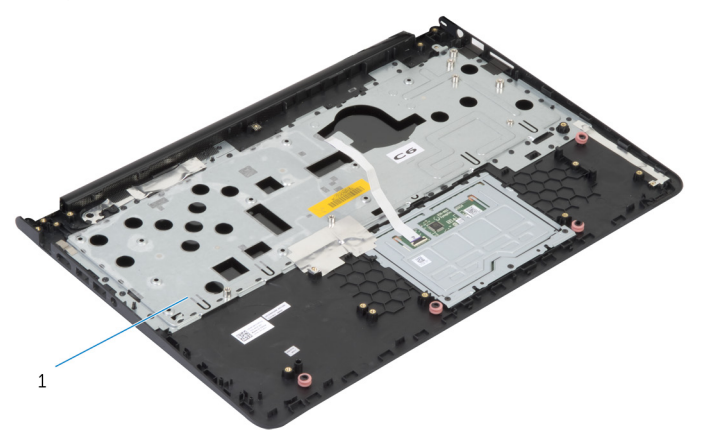

oslonac za ruku

### Ponovno postavljanje oslonca za ruku

UPOZORENJE: Prije rada na unutrašnjosti računala pročitajte sigurnosne upute koje ste dobili s računalom i slijedite korake u [Prije](#page-8-0) [rada na unutrašnjosti računala.](#page-8-0) Nakon rada na računalu, slijedite upute u [Nakon rada unutar računala.](#page-10-0) Dodatne sigurnosne informacije potražite na početnoj stranici za sukladnost sa zakonskim odredbama na dell.com/regulatory\_compliance.

#### Postupak

- 1 Umetnite ulaz slušalica u utor oslonca za ruku i poravnajte otvora za vijke na matičnoj ploči s otvorima za vijke na sklopu oslonca za ruku.
- 2 Ponovno postavite vijke kojima je matična ploča pričvršćena na sklop oslonca za ruku.

- 1 Ponovno postavite [ploču s indikatorima](#page-56-0).
- 2 Ponovno postavite [priključak adaptera za napajanje](#page-59-0).
- **3** Ponovno postavite [sklop zaslona](#page-67-0).
- 4 Ponovno postavite [zvučnike](#page-53-0).
- 5 Ponovno postavite [I/O ploču](#page-50-0).
- 6 Ponovno postavite [sklop hladila.](#page-47-0)
- 7 Ponovno postavite [kućište računala](#page-41-0).
- 8 Ponovno postavite [tipkovnicu.](#page-33-0)
- 9 Ponovno postavite [ventilator.](#page-29-0)
- 10 Slijedite postupak od koraka 3 do koraka 5 u uklanjanju [tvrdog pogona](#page-19-0).
- 11 Ponovno postavite [bateriju.](#page-15-0)
- 12 Ponovno postavite [poklopac kućišta](#page-13-0).
# <span id="page-72-0"></span>Uklanjanje okvira zaslona

UPOZORENJE: Prije rada na unutrašnjosti računala pročitajte sigurnosne upute koje ste dobili s računalom i slijedite korake u [Prije](#page-8-0) [rada na unutrašnjosti računala.](#page-8-0) Nakon rada na računalu, slijedite upute u [Nakon rada unutar računala.](#page-10-0) Dodatne sigurnosne informacije potražite na početnoj stranici za sukladnost sa zakonskim odredbama na dell.com/regulatory\_compliance.

### Predradnje

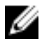

- 1 Uklonite [poklopac kućišta.](#page-11-0)
- 2 Uklonite [bateriju](#page-14-0).
- 3 Slijedite postupak od koraka 1 do koraka 3 u uklanjanju [tvrdog pogona.](#page-16-0)
- 4 Uklonite [ventilator](#page-26-0).
- **5** Uklonite [tipkovnicu](#page-30-0).
- 6 Uklonite [kućište računala.](#page-37-0)
- 7 Uklonite [sklop zaslona.](#page-64-0)

Prstima pažljivo odvojite unutarnje rubove okvira zaslona.

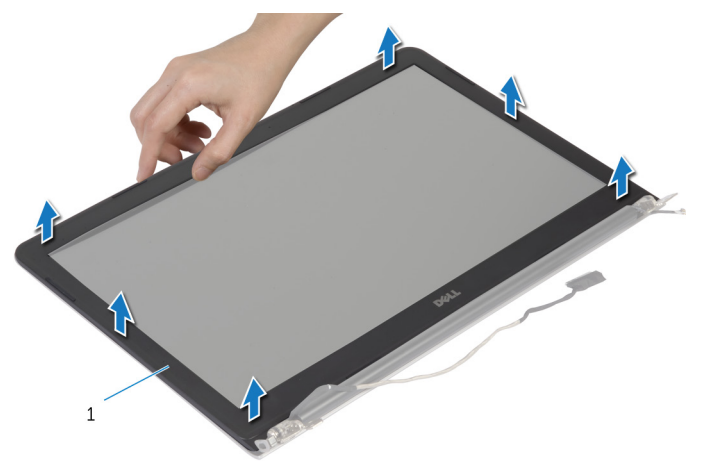

- okvir zaslona
- Podignite okvir zaslona sa sklopa zaslona.

### <span id="page-74-0"></span>Ponovno postavljanje okvira zaslona

UPOZORENJE: Prije rada na unutrašnjosti računala pročitajte ∧ sigurnosne upute koje ste dobili s računalom i slijedite korake u [Prije](#page-8-0) [rada na unutrašnjosti računala.](#page-8-0) Nakon rada na računalu, slijedite upute u [Nakon rada unutar računala.](#page-10-0) Dodatne sigurnosne informacije potražite na početnoj stranici za sukladnost sa zakonskim odredbama na dell.com/regulatory\_compliance.

### Postupak

Poravnajte okvir zaslona sa stražnjim poklopcem zaslona i lagano umetnite okvir zaslona na mjesto.

- 1 Ponovno postavite [sklop zaslona](#page-67-0).
- 2 Ponovno postavite [tipkovnicu.](#page-33-0)
- 3 Ponovno postavite [kućište računala](#page-41-0).
- 4 Ponovno postavite [ventilator.](#page-29-0)
- 5 Slijedite postupak od koraka 3 do koraka 5 u uklanjanju [tvrdog pogona](#page-19-0).
- **6** Ponovno postavite [bateriju.](#page-15-0)
- 7 Ponovno postavite [poklopac kućišta](#page-13-0).

# Uklanjanje ploče zaslona

UPOZORENJE: Prije rada na unutrašnjosti računala pročitajte sigurnosne upute koje ste dobili s računalom i slijedite korake u [Prije](#page-8-0) [rada na unutrašnjosti računala.](#page-8-0) Nakon rada na računalu, slijedite upute u [Nakon rada unutar računala.](#page-10-0) Dodatne sigurnosne informacije potražite na početnoj stranici za sukladnost sa zakonskim odredbama na dell.com/regulatory\_compliance.

### Predradnje

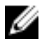

- 1 Uklonite [poklopac kućišta.](#page-11-0)
- 2 Uklonite [bateriju](#page-14-0).
- 3 Slijedite postupak od koraka 1 do koraka 3 u uklanjanju [tvrdog pogona.](#page-16-0)
- 4 Uklonite [ventilator](#page-26-0).
- **5** Uklonite [tipkovnicu](#page-30-0).
- 6 Uklonite [kućište računala.](#page-37-0)
- 7 Uklonite [sklop zaslona.](#page-64-0)
- 8 Uklonite [okvir zaslona.](#page-72-0)

- Uklonite vijke koji ploču zaslona pričvršćuju za stražnji pokrov zaslona.
- Podignite ploču zaslona sa stražnjeg poklopca ploče zaslona, okrenite i postavite licem prema dolje na čistu površinu

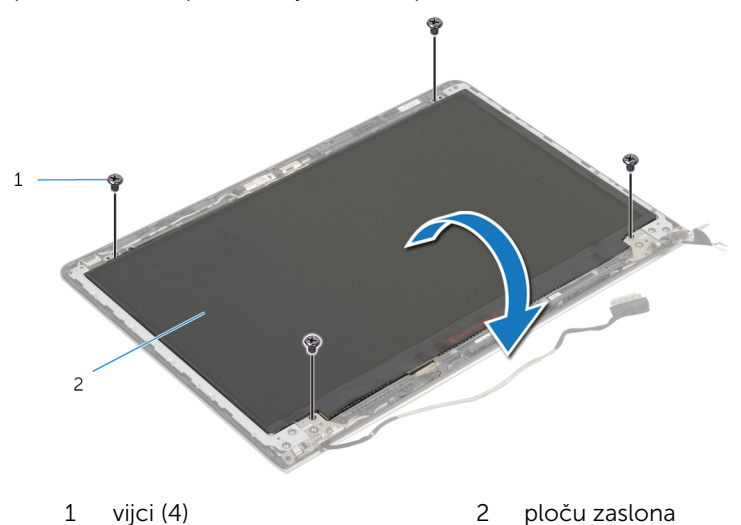

Odspojite kabel zaslona iz ploče zaslona.

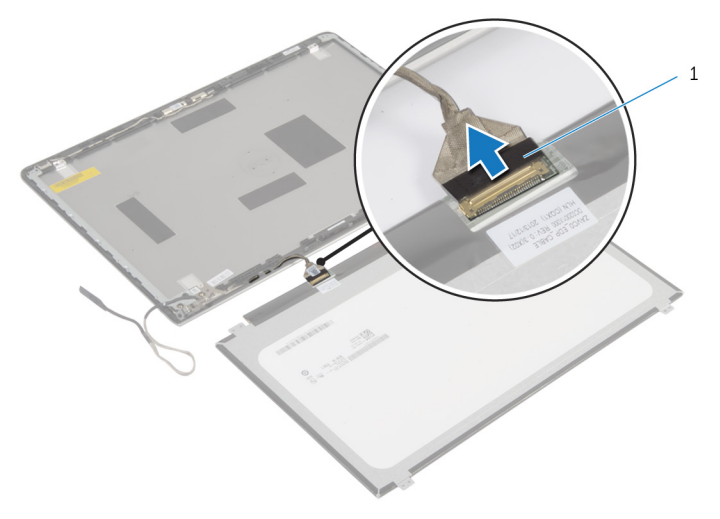

kabel zaslona

### Ponovno postavljanje ploče zaslona

UPOZORENJE: Prije rada na unutrašnjosti računala pročitajte ∧ sigurnosne upute koje ste dobili s računalom i slijedite korake u [Prije](#page-8-0) [rada na unutrašnjosti računala.](#page-8-0) Nakon rada na računalu, slijedite upute u [Nakon rada unutar računala.](#page-10-0) Dodatne sigurnosne informacije potražite na početnoj stranici za sukladnost sa zakonskim odredbama na dell.com/regulatory\_compliance.

### Postupak

- 1 Priključite kabel zaslona na ploču zaslona.
- 2 Postavite ploču zaslona na stražnji poklopac zaslona i poravnajte otvore za vijke na ploči zaslona s otvorima za vijke na stražnjem poklopcu zaslona.
- 3 Ponovno postavite vijke koji ploču zaslona pričvršćuju za stražnji poklopac zaslona.

- 1 Ponovno postavite [okvir zaslona](#page-74-0).
- 2 Ponovno postavite [sklop zaslona](#page-67-0).
- 3 Ponovno postavite [kućište računala](#page-41-0).
- 4 Ponovno postavite [tipkovnicu.](#page-33-0)
- 5 Ponovno postavite [ventilator.](#page-29-0)
- 6 Slijedite postupak od koraka 3 do koraka 5 u uklanjanju [tvrdog pogona](#page-19-0).
- 7 Ponovno postavite [bateriju.](#page-15-0)
- 8 Ponovno postavite [poklopac kućišta](#page-13-0).

# <span id="page-79-0"></span>Uklanjanje nosača zaslona

UPOZORENJE: Prije rada na unutrašnjosti računala pročitajte sigurnosne upute koje ste dobili s računalom i slijedite korake u [Prije](#page-8-0) [rada na unutrašnjosti računala.](#page-8-0) Nakon rada na računalu, slijedite upute u [Nakon rada unutar računala.](#page-10-0) Dodatne sigurnosne informacije potražite na početnoj stranici za sukladnost sa zakonskim odredbama na dell.com/regulatory\_compliance.

### Predradnje

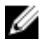

- 1 Uklonite [poklopac kućišta.](#page-11-0)
- 2 Uklonite [bateriju](#page-14-0).
- 3 Slijedite postupak od koraka 1 do koraka 3 u uklanjanju [tvrdog pogona.](#page-16-0)
- 4 Uklonite [ventilator](#page-26-0).
- **5** Uklonite [tipkovnicu](#page-30-0).
- 6 Uklonite [kućište računala.](#page-37-0)
- 7 Uklonite [sklop zaslona.](#page-64-0)
- 8 Uklonite [okvir zaslona.](#page-72-0)

Uklonite vijke koji nosače zaslona pričvršćuju za stražnji poklopac zaslona.

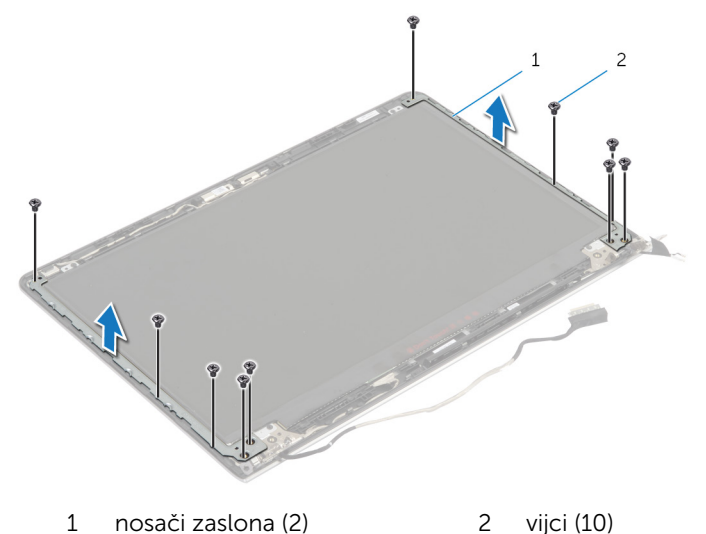

- Zakrenite nosače iz untarnjeg ruba kako biste iz oslobodili iz stražnjeg poklopca zaslona.
- Podignite nosače zaslona sa stražnjeg poklopca zaslona.

### <span id="page-81-0"></span>Ponovno postavljanje nosača zaslona

UPOZORENJE: Prije rada na unutrašnjosti računala pročitajte ∧ sigurnosne upute koje ste dobili s računalom i slijedite korake u [Prije](#page-8-0) [rada na unutrašnjosti računala.](#page-8-0) Nakon rada na računalu, slijedite upute u [Nakon rada unutar računala.](#page-10-0) Dodatne sigurnosne informacije potražite na početnoj stranici za sukladnost sa zakonskim odredbama na dell.com/regulatory\_compliance.

#### Postupak

- 1 Umetnite nosače ispod jezička na stražnjem poklopcu zaslona.
- 2 Poravnajte otvore za vijke na nosačima zaslona s otvorima za vijke na stražnjem poklopcu zaslona.
- 3 Ponovno postavite vijke koji nosače zaslona pričvršćuju za stražnji poklopac zaslona.

- 1 Ponovno postavite [okvir zaslona](#page-74-0).
- 2 Ponovno postavite [sklop zaslona](#page-67-0).
- 3 Ponovno postavite [kućište računala](#page-41-0).
- 4 Ponovno postavite [tipkovnicu.](#page-33-0)
- 5 Ponovno postavite [ventilator.](#page-29-0)
- 6 Slijedite postupak od koraka 3 do koraka 5 u uklanjanju [tvrdog pogona](#page-19-0).
- 7 Ponovno postavite [bateriju.](#page-15-0)
- 8 Ponovno postavite [poklopac kućišta](#page-13-0).

# <span id="page-82-0"></span>Uklanjanje kamere

UPOZORENJE: Prije rada na unutrašnjosti računala pročitajte sigurnosne upute koje ste dobili s računalom i slijedite korake u [Prije](#page-8-0) [rada na unutrašnjosti računala.](#page-8-0) Nakon rada na računalu, slijedite upute u [Nakon rada unutar računala.](#page-10-0) Dodatne sigurnosne informacije potražite na početnoj stranici za sukladnost sa zakonskim odredbama na dell.com/regulatory\_compliance.

### Predradnje

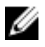

- 1 Uklonite [poklopac kućišta.](#page-11-0)
- 2 Uklonite [bateriju](#page-14-0).
- 3 Slijedite postupak od koraka 1 do koraka 3 u uklanjanju [tvrdog pogona.](#page-16-0)
- 4 Uklonite [ventilator](#page-26-0).
- 5 Uklonite [tipkovnicu](#page-30-0).
- 6 Uklonite [kućište računala.](#page-37-0)
- 7 Uklonite [sklop zaslona.](#page-64-0)
- 8 Uklonite [okvir zaslona.](#page-72-0)

- 1 Pomoću plastičnog šila lagano izdignite kameru sa stražnjeg poklopca zaslona.
- 2 Iskopčajte kabel kamere iz kamere.

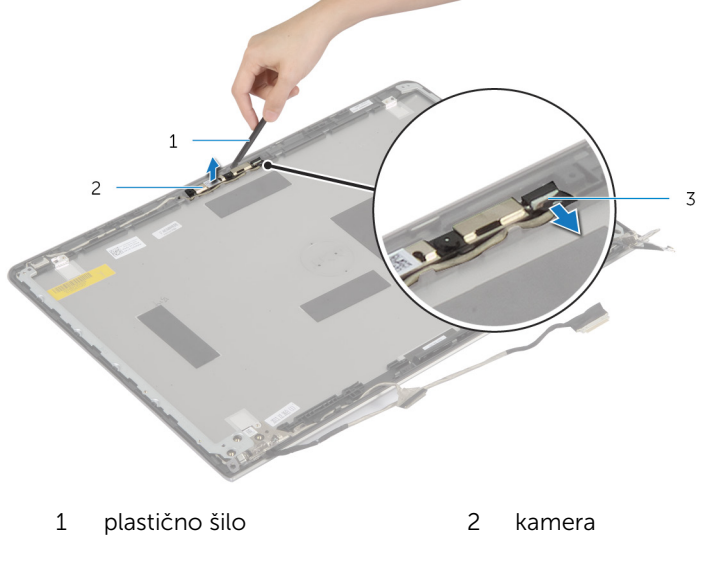

3 kabel kamere

## <span id="page-84-0"></span>Ponovno postavljanje kamere

UPOZORENJE: Prije rada na unutrašnjosti računala pročitajte sigurnosne upute koje ste dobili s računalom i slijedite korake u [Prije](#page-8-0) [rada na unutrašnjosti računala.](#page-8-0) Nakon rada na računalu, slijedite upute u [Nakon rada unutar računala.](#page-10-0) Dodatne sigurnosne informacije potražite na početnoj stranici za sukladnost sa zakonskim odredbama na dell.com/regulatory\_compliance.

#### Postupak

- 1 Priključite kabel kamere na kameru.
- 2 Poravnajte kameru prema vodilicama za poravnanje na stražnjem poklopcu zaslona.

- 1 Ponovno postavite [okvir zaslona](#page-74-0).
- 2 Ponovno postavite [sklop zaslona](#page-67-0).
- 3 Ponovno postavite [kućište računala](#page-41-0).
- 4 Ponovno postavite [tipkovnicu.](#page-33-0)
- 5 Ponovno postavite [ventilator.](#page-29-0)
- 6 Slijedite postupak od koraka 3 do koraka 5 u uklanjanju [tvrdog pogona](#page-19-0).
- 7 Ponovno postavite [bateriju.](#page-15-0)
- 8 Ponovno postavite [poklopac kućišta](#page-13-0).

## Uklanjanje strašnjeg poklopca zaslona i sklopa antene

UPOZORENJE: Prije rada na unutrašnjosti računala pročitajte ∧ sigurnosne upute koje ste dobili s računalom i slijedite korake u [Prije](#page-8-0) [rada na unutrašnjosti računala.](#page-8-0) Nakon rada na računalu, slijedite upute u [Nakon rada unutar računala.](#page-10-0) Dodatne sigurnosne informacije potražite na početnoj stranici za sukladnost sa zakonskim odredbama na dell.com/regulatory\_compliance.

### Predradnje

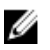

NAPOMENA: Ove upute primjenjuju se samo s prijenosnim računalima s običnim zaslonom.

- 1 Uklonite [poklopac kućišta.](#page-11-0)
- 2 Uklonite [bateriju](#page-14-0).
- **3** Slijedite postupak od koraka 1 do koraka 3 u uklanjanju [tvrdog pogona.](#page-16-0)
- 4 Uklonite [ventilator](#page-26-0).
- 5 Uklonite [tipkovnicu](#page-30-0).
- 6 Uklonite [kućište računala.](#page-37-0)
- 7 Uklonite [sklop zaslona.](#page-64-0)
- 8 Uklonite [okvir zaslona.](#page-72-0)
- 9 Uklonite [nosače zaslona.](#page-79-0)
- 10 Uklonite [kameru.](#page-82-0)

### Postupak

Uklonite kabel zaslona i kabel kamere iz vodilicae na stražnjem poklopcu zaslona.

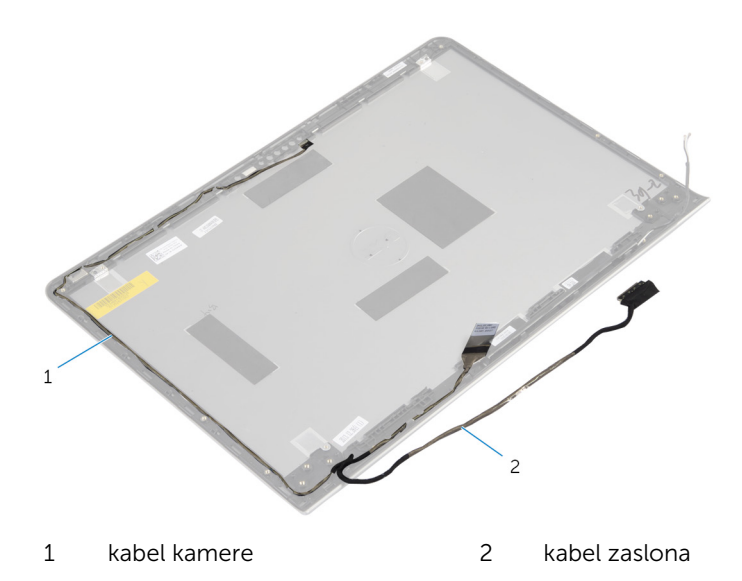

### Ponovno postavljanje stražnjeg poklopca zaslona i sklopa antene

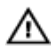

UPOZORENJE: Prije rada na unutrašnjosti računala pročitajte sigurnosne upute koje ste dobili s računalom i slijedite korake u [Prije](#page-8-0) [rada na unutrašnjosti računala.](#page-8-0) Nakon rada na računalu, slijedite upute u [Nakon rada unutar računala.](#page-10-0) Dodatne sigurnosne informacije potražite na početnoj stranici za sukladnost sa zakonskim odredbama na dell.com/regulatory\_compliance.

### Postupak

Provucite kabel zaslona i kabel kamere kroz vodilice na stražnjem poklopcu zaslona.

- 1 Ponovno postavite [kameru.](#page-84-0)
- 2 Ponovno postavljanje [nosača zaslona](#page-81-0).
- **3** Ponovno postavite [okvir zaslona](#page-74-0).
- 4 Ponovno postavite [sklop zaslona](#page-67-0).
- 5 Ponovno postavite [kućište računala](#page-41-0).
- **6** Ponovno postavite [tipkovnicu.](#page-33-0)
- 7 Ponovno postavite [ventilator.](#page-29-0)
- 8 Slijedite postupak od koraka 3 do koraka 5 u uklanjanju [tvrdog pogona](#page-19-0).
- 9 Ponovno postavite [bateriju.](#page-15-0)
- 10 Ponovno postavite [poklopac kućišta](#page-13-0).

## Ažuriranje BIOS-a Flash postupkom

Možda budete trebali ažurirati BIOS kada je ažuriranje dostupno ili nakon zamijene matične ploče. za ažuriranje BIOS-a:

- 1 Ukliučite računalo.
- 2 Idite na dell.com/support.
- 3 Ako imate servisnu oznaku, upišite u računalo servisnu oznaku i kliknite na Pošalji.

Ako nemate servisnu oznaku računala, kliknite na Detektiraj moj proizvod kako biste dopustili automatsko detektiranje servisne oznake računala.

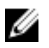

**A NAPOMENA:** Ako servisna oznaka ne može biti detektirana automatski, odaberite svoj proizvod pod kategorijama proizvoda.

- 4 Kliknite na Upravljački programi i preuzimanje.
- 5 Kliknite na Prikaži sve upravljačke programe.
- 6 U padajućem izborniku Operacijski sustav, odaberite operacijski sustav koji je instalirana na vašem računalu.
- 7 Kliknite na **BIOS**.
- 8 Kliknite na Preuzmi datoteku za preuzimanje najnovije verzije BIOS-a za vaše računalo.
- 9 Na sljedećoj stranici odaberite Jedna datoteka za preuzimanje i kliknite na Nastavi.
- 10 Spremite datoteku po završetku preuzimanja, navigirajte u mapu gdje ste spremili BIOS datoteku za ažuriranje.
- 11 Dva puta kliknite ikonu datoteke za ažuriranje BIOS-a i slijedite upute na zaslonu.

## Dobivanje pomoći i kontaktiranje tvrtke Dell

### Izvori za samopomoć

Informacije i pomoć o Dell proizvodima i uslugama korištenjem ovih mrežnih izvora za samopomoć:

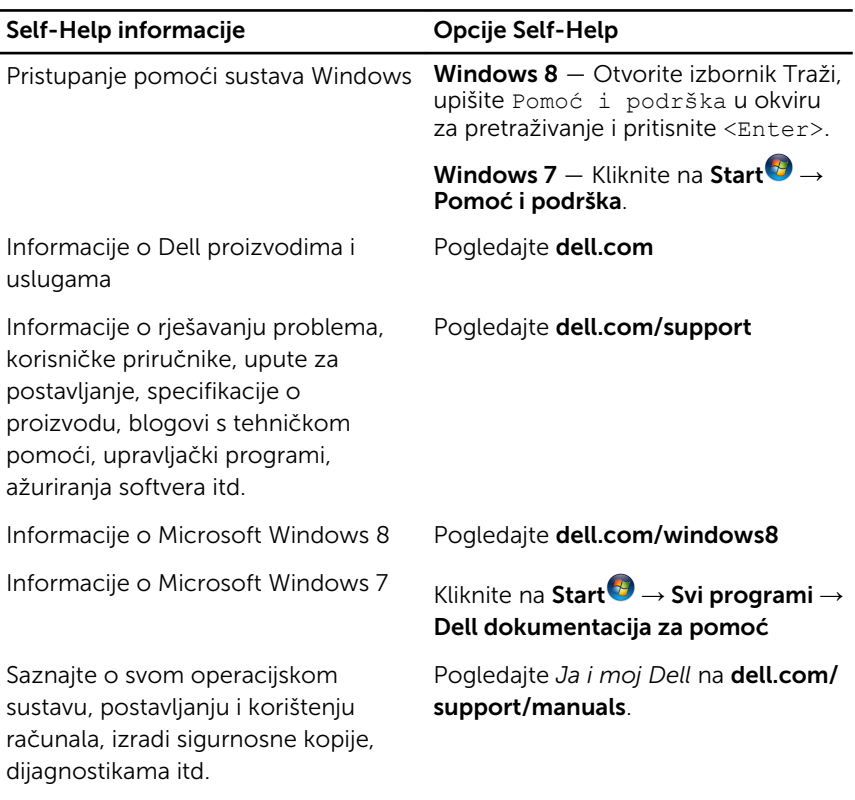

#### Kontaktiranje tvrtke Dell

Za kontaktiranje tvrtke Dell radi prodaje, tehničke podrške ili problema s korisničkom uslugom, pogledajte dell.com/contactdell.

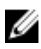

NAPOMENA: Dostupnost ovisi o državi i proizvodu, tako da neke usluge možda neće biti dostupne u vašoj zemlji.

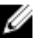

NAPOMENA: Ako nemate aktivnu vezu s internetom, podatke za kontakt možete naći na računu kojeg ste dobili prilikom kupnje proizvoda, otpremnici, računu ili katalogu proizvoda tvrtke Dell.